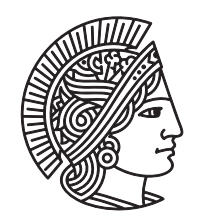

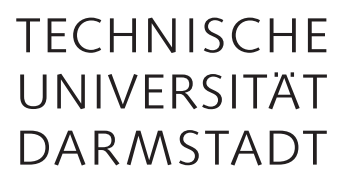

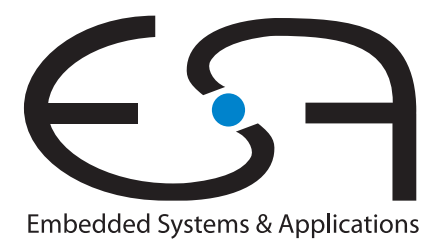

**Hardwareacceleration of Java-implemented experiments on an open satellite.**

**November 2017**

**Bachelorthesis by Jan-Peter Ceglarek**

**Examiner: Prof. Dr.-Ing. Andreas Koch Supervisor: Dr.-Ing. Andreas Engel**

Technische Universität Darmstadt Department of Computer Science Embedded Systems and Applications Group (ESA)

#### **Hardware-acceleration of Java-implemented experiments on an open satellite.**

*Hardwarebeschleunigung von in Java implementierten Experimenten auf einem Open-Satellite.*

Bachelorthesis by Jan-Peter Ceglarek Submitted on 01.11.2017 Examiner: Prof. Dr.-Ing. Andreas Koch Supervisor: Dr.-Ing. Andreas Engel

# **Thesis Statement**

I herewith formally declare that I have written the submitted thesis independently. I did not use any outside support except for the quoted literature and other sources mentioned in the paper. I clearly marked and separately listed all of the literature and all of the other sources which I employed when producing this academic work, either literally or in content. This thesis has not been handed in or published before in the same or similar form.

In the submitted thesis the written copies and the electronic version are identical in content.

Darmstadt, 1. November 2017

(Jan-Peter Ceglarek)

# **Abstract**

The OPS-Sat project is the first small satellite mission launched by the European Space Agency [\(ESA\)](#page-44-0). Its an open satellite using modern commercial hardware and with which procedures to change the onboard software during the flight will be tested. As its payload the satellite uses a MitySOM-5CSX - a System on Chip [\(SoC\)](#page-45-0) device featuring an Intel Cyclone V Field-Programmable Gate Array [\(FPGA\)](#page-44-1) fabric as well as an Advance RISC Machine [\(ARM\)](#page-44-2) processor. The mission requires to run Java and C programs on the satellite.

In order to maximize the satellite's performance, the [FPGA](#page-44-1) will work as a hardwareaccelerator for generic Java code. Therefore particularly suitable parts of the Java code should be executed on the [FPGA.](#page-44-1) Those segments could be selected by the developer with an Integrated Development Environment [\(IDE\)](#page-44-3) plugin. Analysis, of which Java construct are suited to be hardware-accelerated on the [FPGA,](#page-44-1) is however out of the scope of this thesis. This thesis demonstrates the necessary internal communication between hard- and software processor. Therefore two example implementation, using the Advanced eXtensible Interface lightweight bridge, based on the [AXI](#page-44-4) light standard, were implemented. The first example only uses the [FPGA](#page-44-1) to explain the basic development toolchain. The second one implements the actual communication bridge mastered by the [HPS.](#page-44-5) A C program running on the [ARM](#page-44-2) uses memory mapping to communicate with the interface.

An analysis of existing solutions shows, that there is no practicable tool to execute Java on an [FPGA,](#page-44-1) or to convert Java to either C or Hardware Description Language code. But there are however working solutions to generate [HDL](#page-44-6) code out of C code. In order to help developers with the conversion from Java to C, an Eclipse plugin can make annotations on selected lines in the code. These annotation can be used by others tools to generate generic C code automatically.

# **Kurzfassung**

Das OPS-Sat Projekt ist die erste Kleinstsatelliten Mission, die von der Europäischen Weltraum Agentur (ESA) ins Leben gerufen wurde. Mit diesem Open-Satellite, der aus moderne konventionelle Hardware besteht, sollen Verfahren getestet werden, die Onboard Software während des Missionsbetriebes zu tauschen. Der Satellite nutzt als Payload einen MitySOM-5CSX - ein System on Chip [\(SoC\)](#page-45-0) bestehend aus einen Intel Cyclone V Field-Programmable Gate Array [\(FPGA\)](#page-44-1) und einem Advance RISC Machine [\(ARM\)](#page-44-2) Prozessor. Die Missionsrichtlinien setzen voraus, dass sowohl Java, als auch C Code auf dem Satelliten ausgeführt werden kann.

Um die Leistungsfähigkeit des Satelliten zu erhöhen, soll der [FPGA](#page-44-1) als Hardwarebeschleuniger für generischen Java Code genutzt werden. Dafür sollen geeignete Abschnitte des Java Codes auf dem [FPGA](#page-44-1) ausgeführt werden. Diese Abschnitten können zuvor von dem Entwickler mittels eines Integrated Development Environment [\(IDE\)](#page-44-3) plugins ausgewählt werden. Eine Analyse, welche Java Konstrukte besonders geeignet, sind um mit einem Hardwareprozessor beschleunigt zu werden, ist nicht Bestandteil dieser Arbeit. Mit dieser Thesis soll demonstriert werden, wie die benötigte interne Kommunikation zwischen dem Hardware- und dem Softwareprozessor realisiert werden kann. Dazu wurden zwei Beispiele implementiert, welches die Lightweight HPS-2-FPGA Bridge, ein [SoC](#page-45-0) internes Interface basierend auf dem Advanced eXtensible Interface [\(AXI\)](#page-44-4) light Standard, verwendet. Das erste Beispiel verwendet ausschließlich den [FPGA,](#page-44-1) um die Entwicklung einer [FPGA-](#page-44-1)Programmierung für die verwendete Hardware zu demonstrieren. Das zweite implementiert die eigentliche Kommunikationsbrücke, die von dem [HPS](#page-44-5) gemastert wird. Ein auf dem [ARM](#page-44-2) ausgeführtes Programm kommuniziert mit dem Interface mittels Memory Mapping.

Eine Analyse der bereits existierenden Lösungen Java Byte-Code auf einem [FPGA](#page-44-1) auszuführen zeigt auf, dass es keinen brauchbares Verfahren gibt. Keines der vorgestellten Lösungen bietet eine, den Anforderung genügende, Übersetzung von Java nach [HDL,](#page-44-6) oder kann Java direkt auf [FPGA](#page-44-1) ausführen. Es gibt jedoch Programme, die [HDL](#page-44-6) Code aus C Code generieren können.

Um den Entwicklern bei der Übersetzung von Java nach C zu helfen, soll ein [IDE](#page-44-3) Plugin Annotations zu ausgewählten Zeilen im Java Code hinzufügen können. Diese Zusätze können dann in weiteren Schritten genutzt werden, um automatisiert C Code zu generieren.

# **Contents**

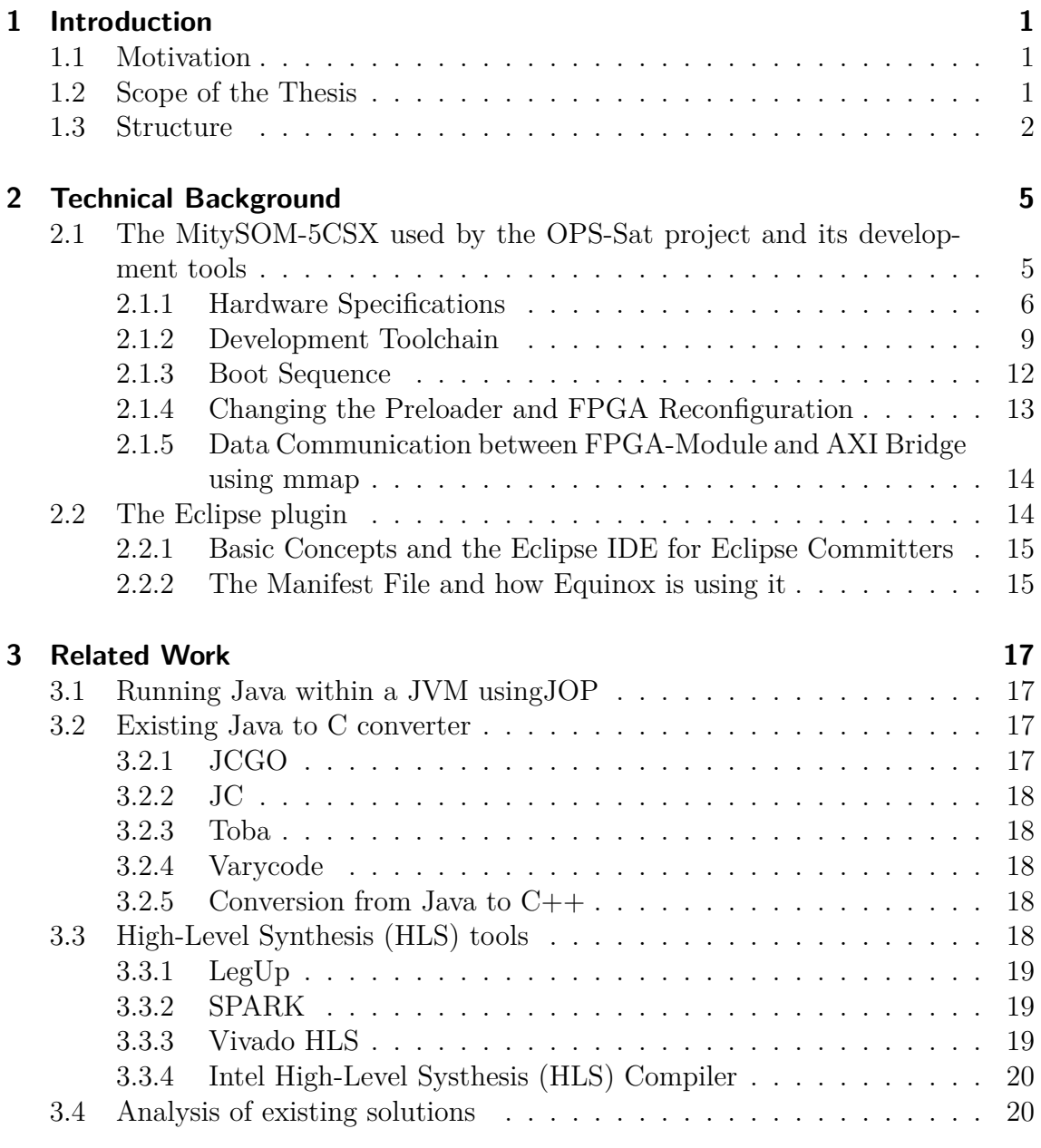

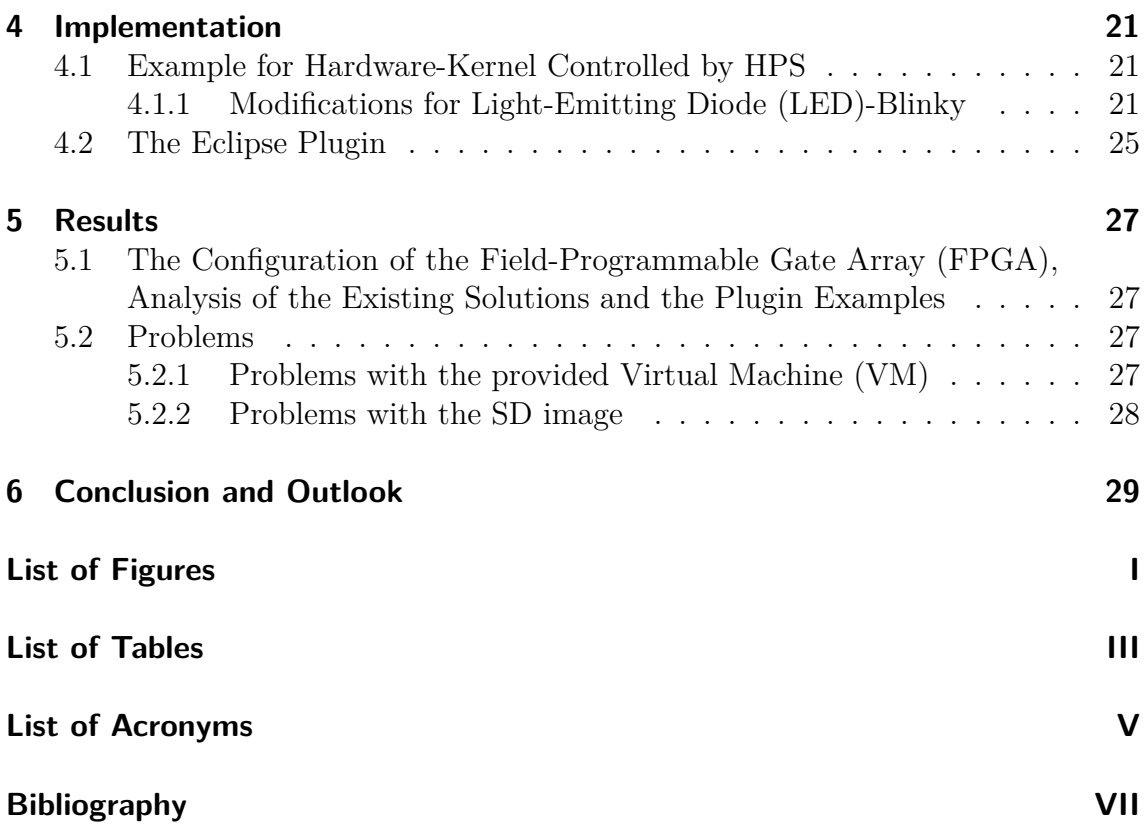

# <span id="page-10-0"></span>**1 Introduction**

The following chapter provides the reader an overview of the topics covered, and also with the motivation and definition of this current thesis. The last paragraph gives an outline of the following chapters and summarizes their content.

# <span id="page-10-1"></span>**1.1 Motivation**

Nano satellites, weighing around 10 kg, are way lighter and much less powerful than their bigger companions. Caused by their smaller size, their possibilities are strictly limited. The big advantage of those small satellites is, that they are relatively cheap. Manufactures sell custom nano satellites for a few hundred thousand Euros. The OPS-Sat project [\[18\]](#page-47-0) is the first small satellite mission launched by the European Space Agency [\(ESA\)](#page-44-0). Its main goal is to test methods to change the onboard software and to test normal commercial, instead of special space-tested hardware. For this reason companies or private makers are invited run experiments on this open satellite. The submitted experiments can be either written in C or Java, so the satellite must be able to handle both programming languages. In order to increase the performance of the software processor, as well as the data throughput of the whole satellite, the Field-Programmable Gate Array [\(FPGA\)](#page-44-1) will be used as a hardware-accelerator for executing Java byte-code. Therefore the Java code needs to be converted to Hardware Description Language [\(HDL\)](#page-44-6) and an analysis of the existing tools revealed, that none of them provides satisfying results. Furthermore it is particular new to this mission, that new software should be transferred to the payload during flight and therefore changing the programming without physically touching the [FPGA](#page-44-1) is absolutely necessary. So the Advance RISC Machine [\(ARM\)](#page-44-2) has to be able to reprogram the [FPGA.](#page-44-1)

## <span id="page-10-2"></span>**1.2 Scope of the Thesis**

Since it is key to the mission to run Java code on the [FPGA,](#page-44-1) existing conversion tools have to be analyzed and decided, whether they match the requirements.

There are different High-Level Systhesis [\(HLS\)](#page-44-7) tools available, but none of them are working with Java code. All of them are translating C code to one of the two [HDLs](#page-44-6). So in order to work with those tools, general Java code has to be converted into C code. This thesis is also about getting an overview over the current situation on how it is possible to convert Java to C code, what the existing programs are and if there is a working solution.

In terms of performance, it is not recommended to perform Java code on an [FPGA](#page-44-1) instead of an [ARM,](#page-44-2) because every Java code must be interpreted or cross compiled before it can run on the device. Nevertheless it can be of advantage to run specific patterns on the [FPGA.](#page-44-1) Therefore an Integrated Development Environment [\(IDE\)](#page-44-3) plugin should help the developer to convert selected parts of the code into C code, so that a [HLS](#page-44-7) tool can compile it into [HDL](#page-44-6) later on. In order to use the [FPGA](#page-44-1) for executing Java code, extraction and preparing of hardware-kernels out of general Java code is necessary. There are different approaches to solve this problem. Since there is no solution, which performs good enough on an [FPGA](#page-44-1) or supports newer Java versions since 1.5, a refactoring-tool for a Java IDE should help developers to work with the hardware offered by the satellite. This tool will help the developers to generate C code out of general Java byte-code. Eclipse was chosen as the fitting [IDE,](#page-44-3) because it is the most used [IDE](#page-44-3) for Java development, it has a variety of plugins and is known for making it user-friendly to develop new plugins.

To program the [FPGA](#page-44-1) from the [ARM,](#page-44-2) internal communication channels are used. The options Cyclone V is offering the user will be discussed and how to implement one of them. Because exchanging the programming of the [FPGA](#page-44-1) has to be done without touching the hardware, it is necessary to use the [ARM](#page-44-2) processor for reprogramming the [FPGA](#page-44-1) and not using an USB blaster or flashing the SD card manually. This thesis will cover different approaches to change the programming of the [FPGA](#page-44-1) and how it is specifically done with the used MitySOM-5CSX. The analysis of the existing solutions will show, that none of these tools complies with the requirements. Hence it is also part of this thesis to start the development of an [IDE/](#page-44-3)Eclipse plugin, that will help the developer with this conversion. The plugin should annotate lines in the code selected by the user with *@FPGA*. These annotations should be used later on by conversion tool.

## <span id="page-11-0"></span>**1.3 Structure**

This thesis is structured into six chapters. Beginning with the introduction in, the motivation as well as the purpose of this thesis is described. [Chapter 2](#page-14-0) will give the reader more informations about what the used MitySOM-5CSX is and how the communication between the integrated [FPGA](#page-44-1) fabric and the Hard Processor System [\(HPS\)](#page-44-5) works, what Memory Mapping is and why it is essential for the communication with an System on Chip [\(SoC\)](#page-45-0). Further the Eclipse plugin is explained in more detail. This includes an explanation on how the basic structure of an Eclipse plugin works and what is needed to build a new one in [Section 2.2.](#page-23-1) The third chapter will give an overview about existing conversion tools. What the differences are and why none of them are suited for the purpose of this work, is described in [Section 3.4.](#page-29-1) In [Chapter 4](#page-30-0) it is described, how the implementation of the Advanced eXtensible Interface [\(AXI\)](#page-44-4) communication bridge within the MitySOM-5CSX was done and how the [FPGA](#page-44-1) can be programmed with and without using the software processor.

The results of the implementation are presented in [Chapter 5.](#page-36-0)

# <span id="page-14-0"></span>**2 Technical Background**

Starting with a visualization of the implementation, the used hardware and tools are described in [Section 2.1.](#page-15-0) [Section 2.2](#page-23-1) focusses on information about the plugin. The actual implementation is described in [Chapter 4.](#page-30-0)

<span id="page-14-1"></span>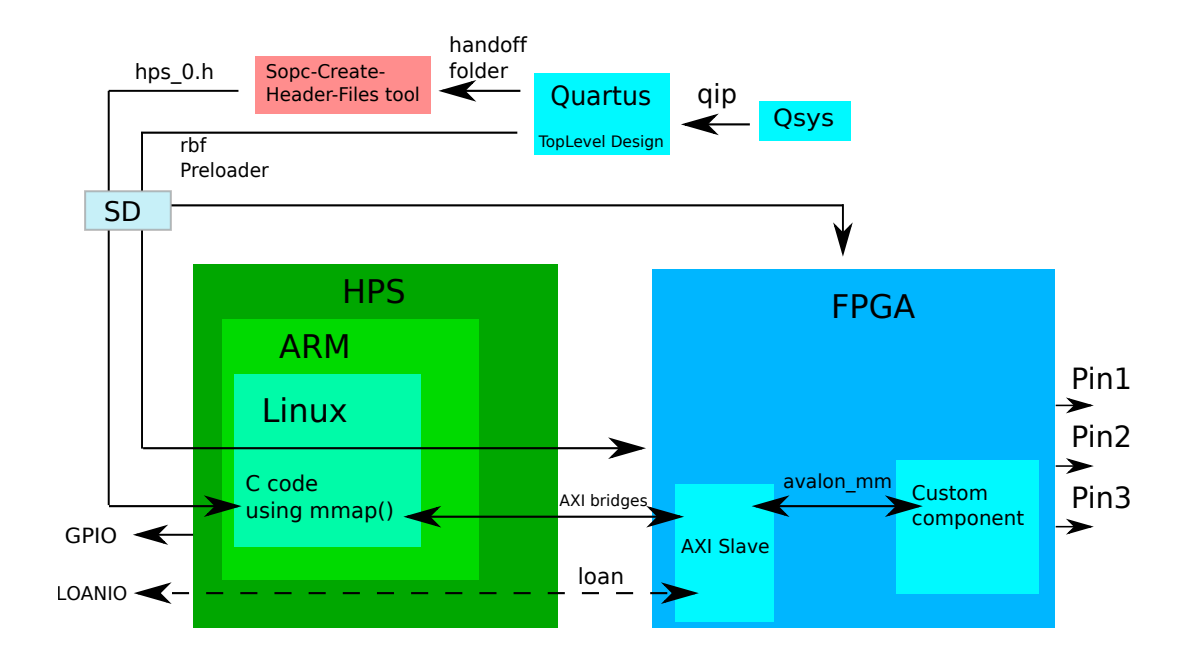

Figure 2.1: The concept of the whole tool chain

# <span id="page-15-0"></span>**2.1 The MitySOM-5CSX used by the OPS-Sat project and its development tools**

The following section describes the used hardware and the essential tools to configure the [FPGA.](#page-44-1)

### <span id="page-15-1"></span>**2.1.1 Hardware Specifications**

This section focuses on the hardware used for this thesis.

#### **The MitySOM-5CSX**

The OPS-Sat project uses a MitySOM-5CSX System on Module [\(SOM\)](#page-45-4) and its development kit build by CriticalLink [\[17\]](#page-47-1). The MitySOM-5CSX board features an Altera Cyclone V [SoC](#page-45-0) [\[9\]](#page-47-2), which consists of an [FPGA](#page-44-1) and an [ARM](#page-44-2) processor. Each of them has its own power supply, RAM, peripherals and pins. They can work together via their internal communication bridges or fully independent from each other.

<span id="page-15-2"></span>

|                            |                    |                                                  |  | <b>Altera SoC Device</b> |                      |                                     |                      |                                                                  |
|----------------------------|--------------------|--------------------------------------------------|--|--------------------------|----------------------|-------------------------------------|----------------------|------------------------------------------------------------------|
|                            | <b>HPS Portion</b> |                                                  |  | <b>FPGA Portion</b>      |                      |                                     |                      |                                                                  |
| <b>NNNNNNNNNNNN</b>        |                    |                                                  |  |                          | <u> NNNNNNNNNNNN</u> |                                     |                      |                                                                  |
| <b>Flash</b>               |                    | <b>SDRAM Controller</b>                          |  |                          |                      | Control                             | User                 | <b>HSSI</b>                                                      |
| <b>Controllers</b>         | Subsystem          |                                                  |  | <b>Block</b>             |                      | 1/0                                 | <b>Transceivers</b>  |                                                                  |
| Cortex-A9 MPU Subsystem    |                    |                                                  |  |                          | <b>HPS-FPGA</b>      | <b>FPGA Fabric</b>                  |                      |                                                                  |
| On-Chip<br><b>Memories</b> |                    | Support<br>Peripherals                           |  | <b>Interfaces</b>        |                      | (LUTs, RAMs, Multipliers & Routing) |                      |                                                                  |
| PLLs                       |                    | Interface<br>Debug<br>Peripherals<br>MMMMMMMMMMM |  |                          |                      | PLLs                                | Hard<br><b>PC</b> le | <b>Hard Memory</b><br><b>Controllers</b><br><u> NNNNNNNNNNNN</u> |

Figure 2.2: The SoC block diagram from the manual [\[5\]](#page-46-1)

#### <span id="page-16-1"></span>**The Hard Processor System**

The Hard Processor System [\(HPS\)](#page-44-5) is one of the two elements of the Cyclone V. Inside the [HPS,](#page-44-5) the [ARM](#page-44-2) is the main part. Several peripherals and controllers are also part of the [HPS.](#page-44-5) The single or dual-cored [ARM](#page-44-2) Cortex, clocked with a maximum frequency of 925 MHz, can work fully independently, and has several connections to communicate with the [FPGA](#page-44-1) as shown below. These bridges are described more detailed in [Section 2.1.2.](#page-18-0)

<span id="page-16-0"></span>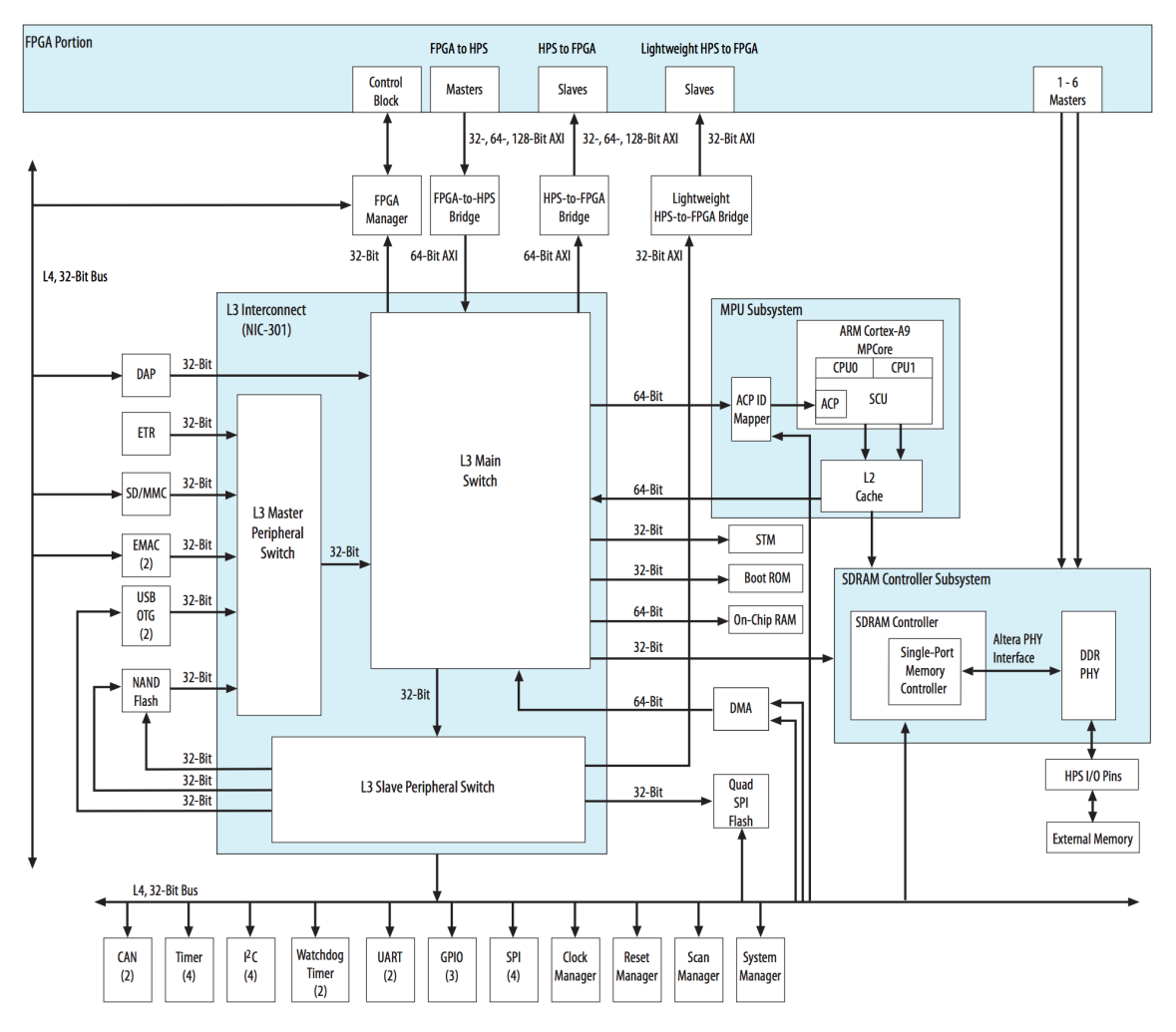

**Figure 2.3:** The HPS block diagram from the manual [\[5\]](#page-46-1)

Some pins of the [HPS,](#page-44-5) such as connections for the Light-Emitting Diodes [\(LEDs](#page-44-8)) on the Development Board or General Purpose Input Outputs [\(GPIOs](#page-44-10)), are physically tied to the [HPS.](#page-44-5) By loaning these pins to the [FPGA,](#page-44-1) it is possible to forward their functionality. By enabling this in Qsys, the concerned pin is routed through the [HPS](#page-44-5) to the [FPGA.](#page-44-1) A new pin assignment for the [FPGA](#page-44-1) is not necessary.

#### **The Field-Programmable Gate Array**

The *Field-Programmable Gate Array [\(FPGA\)](#page-44-1)* is the second element in the [SoC](#page-45-0) and has a maximum global clock frequency of 460 MHz but Phase Locked Loops [\(PLLs](#page-45-5)) can be used to change clock frequency for single components within the [FPGA'](#page-44-1)s logic. The [FPGA](#page-44-1) is programmed using a Raw Binary File [\(rbf\)](#page-45-6), which is generated by Quartus. This configuration can be directly done via an USB blaster within Quartus, or via several [SoC](#page-45-0) internal solutions, which can be chosen in the [BSP-](#page-44-11)Editor.

#### <span id="page-17-1"></span>**The internal Interfaces based on [AXI](#page-44-4)**

The [HPS](#page-44-5) and the [FPGA](#page-44-1) communicate via interfaces, as seen in [Figure 2.3,](#page-16-0) is based on the [AXI](#page-44-4) standard. These interfaces can be distinguished between a Master on the one and a Slave on the other. Both sides are capable of transmitting and receiving, but the Master has to request an answer from the slave before the slave is able to write to the bridge in return. Always the first name in the name of the bridge is the master, whereas the second is the slave. The HPS-To-FPGA bridge (H2F) and the FPGA-To-HPS bridge (F2H) are capable of 32, 64 or 128 bit data width, whereas the Lightweight HPS-To-FPGA bridge (LH2F) can only transmit 32 bit at once. Each of these bridges can be enabled and disabled in Qsys, where the desired data width for the H2F and F2H can be adjusted as well. Inside the [FPGA](#page-44-1) the *Avalon-MM* connects components inside the [FPGA](#page-44-1) with the [AXI](#page-44-4) bridges. [Figure 2.4](#page-17-0) visualizes this concept.

<span id="page-17-0"></span>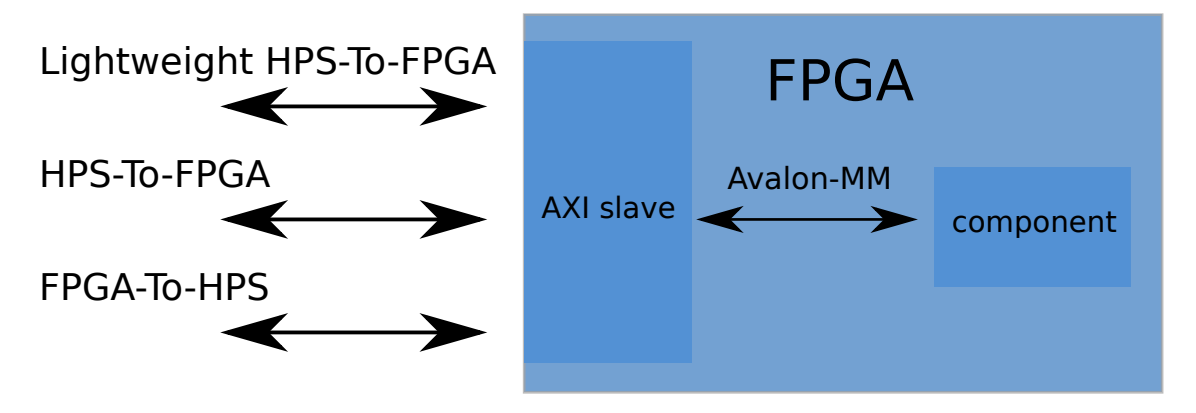

**Figure 2.4:** Blockdiagaram showing the concept of Avalon-MM

The *Avalon-MM* supports the implementation of read and write interfaces. The

interface has several different signals, but the signals most important for this thesis are: *read*, *readdata*, *write*, *writedata* and *address* [\[2\]](#page-46-2). The signals *read* and *write* are both 1 bit signals, which is be set automatically by the interface each time the master of the interface wants to write to or read from the interface. Only if this enable bit is set, the data stream, transmitted by *readdata* and *writedata*, can be written to the interface. One [AXI](#page-44-4) bridge can function for many The same [AXI](#page-44-4) bridge can be used for multiple purposes in the same implementation. To distinguish each individual data set, a different *address* signal is used. When no address is set, the first address block inside the address space is used by default. The address space is discussed in [Section 2.1.5.](#page-23-0)

### <span id="page-18-0"></span>**2.1.2 Development Toolchain**

This section describes all the tools used to program the [FPGA.](#page-44-1) [Figure 2.5](#page-18-1) gives an overview about how different parts interact to generate the preloader.

<span id="page-18-1"></span>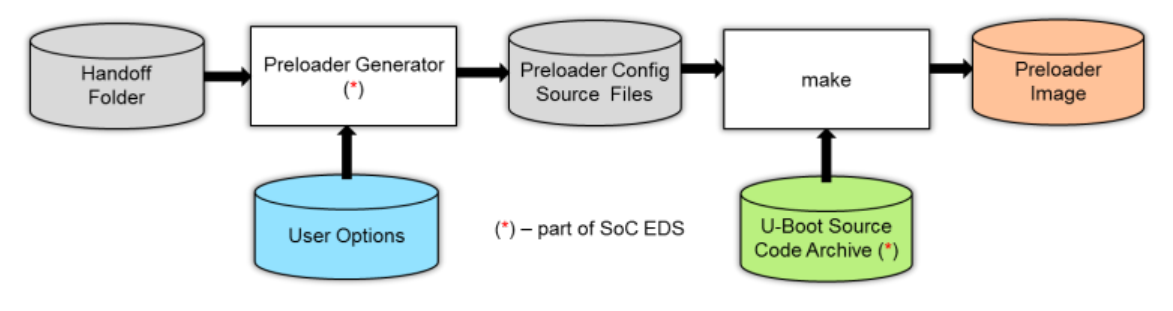

**Figure 2.5:** The [SoC](#page-45-0) tool flow [\[19\]](#page-47-3)

#### <span id="page-18-2"></span>**The integration tools Quartus and Qsys**

*Quartus* [**Quartus**] is the IDE provided by Intel for programming the [FPGA'](#page-44-1)s logic in Verilog or Very High Speed Hardware Descriptive Language [\(VHDL\)](#page-45-7). The program was developed by Intel/Altera and the Premium Lite Edition comes with every Intel [FPGA](#page-44-1) within the time of warranty for free. Each Quartus project has a *Top-Level Design* file, which describes a specific programmed behavior to be implemented by the [FPGA'](#page-44-1)s logic. This file can also integrate other [HDL](#page-44-6) codes to use their implemented functionalities. After compiling the whole project, Quartus can be used to generate the [rbf,](#page-45-6) a bitstream to program the [FPGA.](#page-44-1) The compilation creates also a handoff directory. The subfiles in this folder are used by the BSP-Editor to generate the preloader. The *LOANIO* can be described as two 67 bit signals *loan\_in*, *loan\_out*, and one 1 bit signal, *loan\_oe*. The first two are implemented as standard logic vectors with 67 entries, whereas the LOANIO output enabler is a 1

bit signal, that is only used to enable the communication. The enable bit has to be set manually, in order for the [FPGA](#page-44-1) being able to write to use the loaned pin.

*Qsys*, as an integration tool in/for Quartus, helps the developer to build the [HDL](#page-44-6) code. An comprehensible Graphical User Interface [\(GUI\)](#page-44-12) makes it easy and intuitive to connect components. Each component represents a hardware subcircuit that is available as a library component for use in the Qsys tool [\[1\]](#page-46-3). Components can be added and removed from the project and their preferences adjusted. Qsys outputs a Quartus intellectual property [\(qip\)](#page-45-8) file, which will be integrated into the Quartus project and the top-level design file. This [qip](#page-45-8) contains subfiles to describe the logic of the used components and several tcl-Scripts, that are used by Quartus to solve for example the pin assignment for the user.

To add new functionality to a Qsys project, existing ones must be adjusted, or a new component added to the system. Qsys entails already pre-defined components by Altera, but it is also possible to ingerate an own component, based on [HDL](#page-44-6) code. One of the most important pre-defined components is named *hps\_0*, and it models the connection to the [HPS.](#page-44-5) As mentioned in [Section 2.1.1,](#page-16-1) it is possible to allow the [FPGA](#page-44-1) to use peripheral from the [HPS.](#page-44-5) In order to enable the [FPGA](#page-44-1) access to [GPIO5](#page-44-10)0, LOANIO50 has to be enabled within Qsys. In the settings of the [HPS](#page-44-5) component the required bridges can be enabled and adjusted as well.

#### **Building Preloader and uBoot with the [BSP-](#page-44-11)Editor and Generating the uBoot Environment**

Quartus contains also the sopc-create-header-files tool and the BSP-editor, which can be accessed via the Altera Embedded Command Shell. Both tools use the handoff files Quartus creates during the compilation. The Bootloader Support Package [\(BSP\)](#page-44-11)-editor has been used to adjust the settings of the preloader, which is explained in [Section 2.1.3.](#page-21-0) With the [BSP-](#page-44-11)editor important options like SDRAM\_SCRUB-BING and Serial Support can be en- or disabled. After adjusting the [BSP-](#page-44-11)editor generates a makefile and the user can create the preloader with *make* and uBoot, explained in [Section 2.1.3,](#page-21-0) with *make uBoot*.

<span id="page-20-1"></span>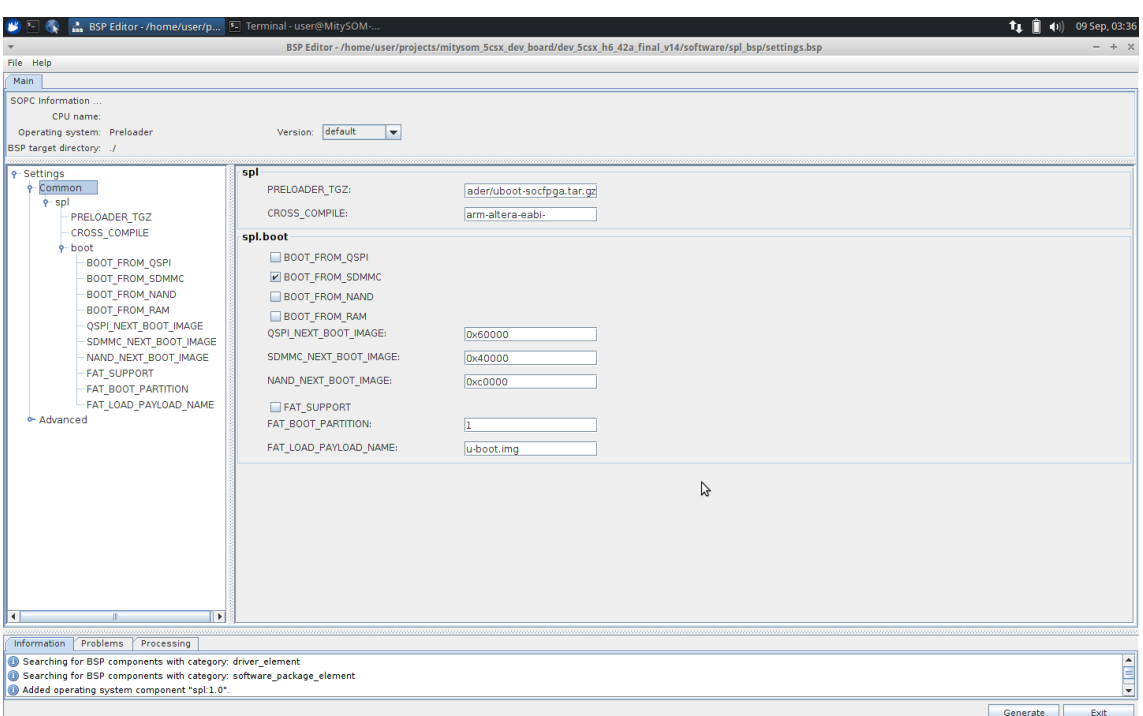

**Figure 2.6:** Screenshot of the BSP-Editor [\[5\]](#page-46-1)

To tell uBoot where to load the necessary files from, the Boot environment has to be generated out of the software/spl\_bsp directory created by the [BSP-](#page-44-11)Editor, with the *uBootMMCEnv.txt* and the command *uboot-socfpga/tools/mkenvimage -s 4096 -o ubootenv.bin uBootMMCEnv.txt*. The mentioned text file ships as a part of a [VM,](#page-45-3) which is explained in the next section, [Section 2.1.2.](#page-20-0)

#### <span id="page-20-0"></span>**The CriticalLink Virtual Machine and SD image**

The manufacturer of the MitySOM-5CSX board Critical Link offers on their support page [\[16\]](#page-47-4) an image of a whole Virtual Machine, which contains a xUbuntu 14.04 system with several programs pre-installed, such as Quartus, Qsys or Eclipse. CriticalLink provided a reference design implementation for the MitySOM-5CSX board in the form of a Quartus Design File (.qdf) and a Qsys project (.qsys). The pre-configured Quartus project has all the pins already assigned and it contains a pre-build top-level [VHDL](#page-45-7) code. The problems accrued using this Virtual Machine [\(VM\)](#page-45-3) are explained in [Section 5.2.](#page-36-2)

Critical Link provides a 4 GB SD image specifically adapted to this board. This image is shipped with a Linux operating system, a complete file system and a few programs to test the proper functioning of the board saved in the /home/root directory.

It is also possible to build a custom SD card image. For that purpose Critical Link offers a script (*make\_sd\_card\_shell.sh*) [**CLwikiSD**] on their support page. To build the image the shell needs to be in the same folder/directory with the preloader (preloader-mkpimage.bin), uBoot (u-boot.img), the uBoot environment binary (ubootenv.bin) and a tar ball of the root file system with compiled Device Tree Blob [\(dtb\)](#page-44-13) and kernel in the /boot directory, called *rootfs.tar.gz* [\[16\]](#page-47-4). Preloader, uBoot and uBoot Environment can be created as shown in [Section 2.1.2](#page-18-0) The problems I had using this custom SD image are described in [Section 5.2.](#page-36-2)

#### <span id="page-21-0"></span>**2.1.3 Boot Sequence**

The preloader is a part of the [BSP.](#page-44-11)

The booting procedure of the [SoC](#page-45-0) follows a specific *boot flow*.

<span id="page-21-1"></span>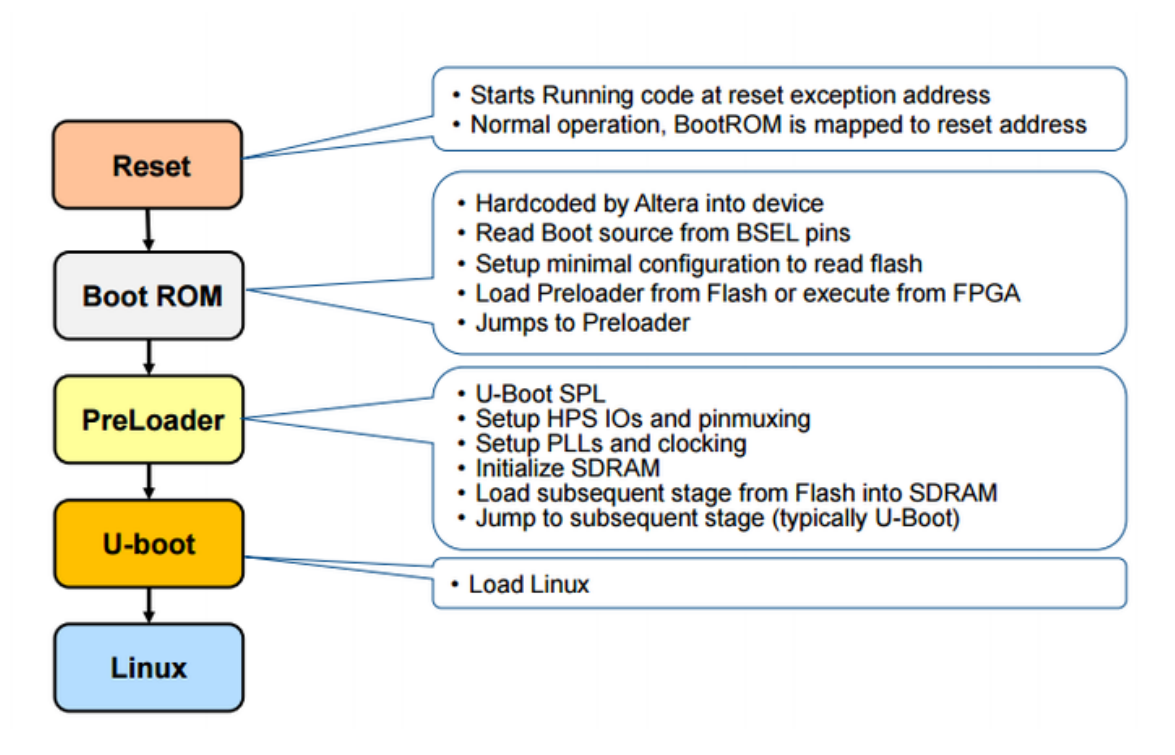

**Figure 2.7:** The steps of the booting process [**RBEmbedded**]

After an external reset or a power-cycle, the board starts with the *Boot ROM*, which is hardcoded into the hardware by the manufacturer and prepares the board for the preloader, loading the preloader from the SD card into the RAM and jumping to the preloader. The preloader, as the last hardware setup step, sets all the pins and clocks of the [FPGA.](#page-44-1) It is also responsible to program the [FPGA'](#page-44-1)s logic described in the [rbf.](#page-45-6) After the preloader has prepared the hardware, uBoot cares about setting up the [HPS](#page-44-5) for the Linux system by loading all the necessary files from the SD card.

The preloader does not need to be rebuild for every hardware modification. As shown in this section, the preloader depends only on the hardware initialized by the preloader through the [rbf,](#page-45-6) or in other words on the hardware used by the [FPGA](#page-44-1) and its configuration. Since most of the [FPGA'](#page-44-1)s functionality is described in Qsys, it mostly depends on the Qsys project, whether new hardware will be used, or it's preferences had been adjusted so that a new preloader has to be generated and exchanged with the old one on the SD card. Minor changes inside the logic, describing [VHDL](#page-45-7) code of a component, will not lead to a necessary exchange of the preloader. A new component, which uses a new pin or interface, will entail to change it. How the preloader is generated is explained in [Section 2.1.2.](#page-18-0)

#### <span id="page-22-0"></span>**2.1.4 Changing the Preloader and FPGA Reconfiguration**

As described in [Section 2.1.3,](#page-21-0) the preloader initializes the hardware, but the actual configuration of the [FPGA](#page-44-1) is described in the [rbf.](#page-45-6) To reconfigure the [FPGA,](#page-44-1) the new [rbf](#page-45-6) has to be copied to the SD card. If a new preloader is needed, is described in [Section 2.1.2.](#page-18-0) To actually change the preloader, the developer has to load it manually on the third partition of the SD card, before the SD card is ejected from the computer. Therefore the command *dd if=preloader-mkpimage.bin of=/dev/sdX3* can be used.

To re-configure the [FPGA](#page-44-1) one can either change the [rbf](#page-45-6) in the /home/root directory on the SD card or use a cat/dd command within the Linux system. For the first way the user can either plug the SD card into a computer, or use the [ARM](#page-44-2) to copy the new [rbf](#page-45-6) into the /home/root directory on the SD card. If the computer is used, the preloader boots with the new configuration, but if the [ARM](#page-44-2) was used to change the configuration, the board must be restarted. In both cases the new [rbf](#page-45-6) has to replace the old one with the same name. For the second way multiple [rbfs](#page-45-6) are stored on the SD card simultaneously. After the board is fully booted, including the Linux system, the [FPGA](#page-44-1) can be re-programmed with *cat dev\_5csx\_h6\_42a.rbf > /dev/fpga0* or *dd if= dev\_5csx\_h6\_42a.rbf of=/dev/fpga0*. Exchanging the [rbf](#page-45-6) manually on the SD card is the more laborious and slower way than using the Linux system on the [ARM,](#page-44-2) if multiple [rbf](#page-45-6) are to be tested. The second way requires however a Linux system running on the [ARM,](#page-44-2) whereas the first way does not need the [ARM](#page-44-2) at all.

# <span id="page-23-0"></span>**2.1.5 Data Communication between FPGA-Module and AXI Bridge using mmap**

*Memory Mapping* is a concept to access peripherals within a virtual address space, the same way the Central Processing Unit [\(CPU\)](#page-44-14) can access memory blocks of its RAM. Therefore the whole memory and every additional external peripherals are combined in one bus and the RAM and each peripheral can be accessed through its given address space. This concept is visualized in [Figure 2.8.](#page-23-2) Inside one address space different elements can be distinguished by different offsets. This value depends on the interfaces used by the [FPGA](#page-44-1) and can be generated with a tool after Quartus compiled its whole project. This *sopc-create-header-files* tool, provided by Altera, is included into Critical Links [VM](#page-45-3) and can be accessed through the Embedded Command Shell.

<span id="page-23-2"></span>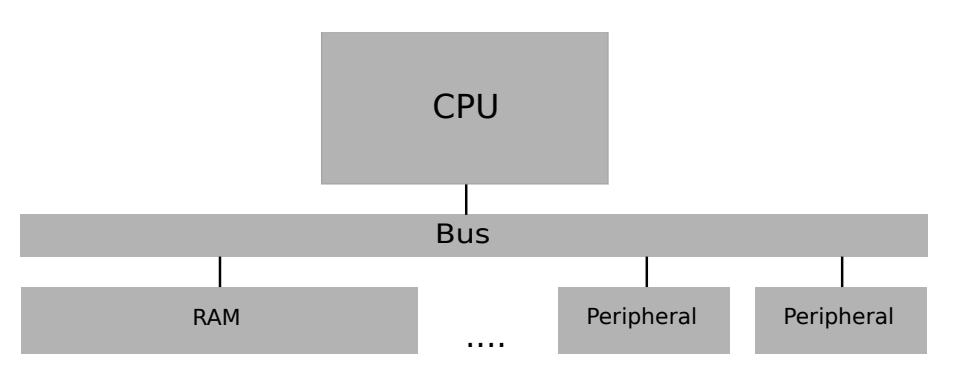

**Figure 2.8:** The concept of memory mapping [\[15\]](#page-47-5)

So in order to actually communicate through this bride, each side has to address the bridge correctly. On behalf of the [FPGA,](#page-44-1) an existing component has to implement the Avalon interface correctly. An example of how this could be implemented is shown in [Section 4.1.1.](#page-33-0) The [HPS](#page-44-5) uses memory mapping to write to the right address space. Therefore a C code / program running on the Linux system using *mmap()* only needs the base address and offset.

## <span id="page-23-1"></span>**2.2 The Eclipse plugin**

As stated in Section ..., an IDE plugin should be developed to support the preparation of hardware accelerators from java programs. In Section ..., the Eclipse IDE [...] is chosen for this purpose. This section outlines the generic Eclipse plugin development process.

## <span id="page-24-0"></span>**2.2.1 Basic Concepts and the Eclipse IDE for Eclipse Committers**

Eclipse is based on the Equinox framework, which is responsible for the plugin management and execution [\[8\]](#page-46-4). Since a plugin can not initiate anything by itself it needs always the Equinox framework to start the Plugin or its functionality [\[8\]](#page-46-4). Every eclipse functionality, such as code editors with syntax highlighting and autocompletion, is realized by a plugin. Plugins can interact with the user through very different elements such as context menus or tabs inside the Eclipse [GUI](#page-44-12) and are offering it's functionalities to the framework - or to other plugins - through it's Extensions, as explained in detail in the next section.

To support the development of an Eclipse plugin, the Eclipse Foundation has created a package called "Eclipse IDE for Eclipse Committers" [\[6\]](#page-46-5). This package basically is focused on Java development, but it includes also several functionalities such as presets and tutorials to develop an Eclipse Plugin, a Git integration or the Eclipse Extensible Markup Language [\(XML\)](#page-45-9) editor. The Eclipse PlugIn Development Environment [\(PDE\)](#page-45-10) is a Plugin which basically provides similar functionality but the last version is from 2013 and it is missing the tutorials.

#### <span id="page-24-1"></span>**2.2.2 The Manifest File and how Equinox is using it**

The main file of every Eclipse Plugin is the Manifest File *manifest.mf*. This file is used to specify, how this plugin is handled by the Equinox framework. During the installation of the plugin this file will be parsed and the plugins structure will be embedded into the framework. This helps the Eclipse instance to decide when to launch and kill a plugin. This is related to the plugins lifecycle [\[7\]](#page-46-6), a topic that is out of the scope of this thesis.

The manifest.mf file (see Listing [2.1\)](#page-24-2) has nine subsections: Overview, Dependencies, Runtime, Extensions, Extension Points, BUILD, MANIFEST.MF, plugin.xml, and build.properties.

*Extensions* and *Extension Points* are used to extend existing plugins. The Extension Point provides conditions to offer its functionality and only a plugin with a fitting Extension can use it [\[3\]](#page-46-7). After adjusting the MANIFEST.MF the Extension and Extension Point appear as [XML](#page-45-9) elements in the plugin.xml.

**Listing 2.1:** Utilized manifest.mf file

<span id="page-24-2"></span>1 **Manifest**−**Version** : 1. 0

- 2 **Bundle**−**ManifestVersion** : 2
- 3 **Bundle**−**Name**: JavaFPGAEditor

```
4 Bundle–SymbolicName: de.ceglarek.plugin.javaFPGAEditor;singleton
       := true
5 Bundle−Version : 1 . 0 . 0 . q u a l i f i e r
6 Bundle−RequiredExecutionEnvironment : JavaSE−1 . 8
7 Require−Bundle: org.eclipse.jdt.core;bundle−version="3.13.0",
8 org. eclipse.core.runtime; bundle−version = "3.13.0",
9 \mid \text{org.eclipse.core resources; bundle-version} = "3.12.0",10 | org. eclipse.core.expressions; bundle–version="3.6.0",
11 | org. eclipse. e4. core. di; bundle–version = "1.6.100",
12 \mid \text{org. eclipse.e4.ui. services; bundle–version} = "1.3.0",13 | org. eclipse.ui
14 Import−Package: org.eclipse.jface.dialogs,
15 org. eclipse. jface. viewers,
16 org. eclipse.swt.widgets
```
The *plugin.xml* (see [4.1\)](#page-34-1) is actually the code version of what has been defined in the tabs "Extensions" and "Extension Points". This file is used for wrapping the whole Plugin into a Java Archive [\(JAR\)](#page-44-15) Packaging.

# <span id="page-26-0"></span>**3 Related Work**

This section will give an overview about already existing conversion tools, what their key features are. Further I will do the same for [HLS](#page-44-7) tools.

A final comparison and evaluation of these tools has been done in [Chapter 5.](#page-36-0)

### <span id="page-26-1"></span>**3.1 Running Java within a [JVM](#page-45-1) usin[gJOP](#page-45-2)**

Java byte-code can be run directly on an [FPGA](#page-44-1) using a Java Virtual Machine [\(JVM\)](#page-45-1) implemented in hardware. This method is not very performant, because the hardware has to emulate the [VM,](#page-45-3) as well. Using a [JVM](#page-45-1) does however not require to use a [HLS](#page-44-7) tool.

The Java Optimized Processor [\(JOP\)](#page-45-2) [\[20\]](#page-47-6) is an implementation of the [JVM](#page-45-1) in hardware. The main implementation platform is an [FPGA.](#page-44-1) [JOP](#page-45-2) is a timepredictable processor for hard real-time systems implemented in Java. It was published in 2009 and supports Java version 1.4. [JOP](#page-45-2) is open-source under the GNU's Not Unix! [\(GNU\)](#page-44-16) GNU General Public License [\(GPL\)](#page-44-17) version 3 and has a growing user base.

### <span id="page-26-2"></span>**3.2 Existing Java to C converter**

There are already a few solutions for converting Java to C code. This C code is meant to be converted again by existing [HLS](#page-44-7) tools, which are represented in [Section 3.3.](#page-27-4)

#### <span id="page-26-3"></span>**3.2.1 JCGO**

JCGO [\[14\]](#page-47-7) is a software application which translates programs written in Java into platform-independent C code. JCGO translator uses some optimization algorithms that allow, together with optimizations performed by a C compiler, the resulting executable code to reach better performance if compared with the traditional Java implementations (based on the Just-In-Time technology). JCGO was last updated 2014 and supports Java v1.4.

#### <span id="page-27-0"></span>**3.2.2 JC**

JC [\[4\]](#page-46-8) offers a conversion of Java byte-code into C. It includes a Java byte-code interpreter with support for compiled, interpreted, and mixed mode execution

Its was last updated 2005 und supports Java version 1.2 and is covered by [GNU](#page-44-16) [GPL](#page-44-17) version 2.

#### <span id="page-27-1"></span>**3.2.3 Toba**

Toba [\[27\]](#page-48-0) is a system for generating efficient standalone Java applications. Toba includes a Java-bytecode-to-C compiler, a garbage collector, a threads package, and Java API support. Toba-compiled Java applications execute according to its documentation [\[26\]](#page-48-1) 1.5–10 times faster than interpreted and Just-In-Time compiled applications. Its current version 1.1c was released 1999. It development stopped with Java Development Kit [\(JDK\)](#page-44-18) 1.1. Although it is also a stand alone Java to C compiler, it is primarily built to increase the performance of Java written code by pre-compiling Java class files into C code and this C code directly into machine code.

#### <span id="page-27-2"></span>**3.2.4 Varycode**

Varycode [\[23\]](#page-48-2) is an online code converter which provides several convert options. Among others the user can convert Java to C#, Visual Basic .Net, Ruby, Iron Python or Boo. It supports enums, classes, interfaces, generic methods and classes, collections, exception handling, annotations, native API functions declaration, try constructions, loops, switches, String, char and many JRE library classes. Varycode is royalty free for up to 2048 input chars. It is not obvious which Java version the tool supports.

#### <span id="page-27-3"></span>**3.2.5 Conversion from Java to C++**

Although it is not directly linked to the scope of this thesis, because it converts Java to C++, the J2C project [\[21\]](#page-48-3) should also be mentioned. J2C is an open source code converter, that expresses its functionality as an Eclipse plugin. It works with every Java version 1.6 and was last updated 07.07.2015.

# <span id="page-27-4"></span>**3.3 High-Level Synthesis (HLS) tools**

[HLS](#page-44-7) tools are used to translate functionalities from one programming language into another. The aim is to interpret the behavior of a code and implement this functionality in hardware. Because of its natural close relation to hardware C is the most commonly used input language for a [HLS](#page-44-7) tool.

[HLS](#page-44-7) tools are used to

### <span id="page-28-0"></span>**3.3.1 LegUp**

The University of Toronto developed the open-source [HLS](#page-44-7) tool LegUp [\[13\]](#page-47-8). It is specialized to synthesis C to Verilog and was developed with the aim to make [FPGA](#page-44-1) programming easier. LegUps last update was on 24 August 2015 with version 4.0 [\[11\]](#page-47-9). It is for non-profitable usage free but they also launched a compony called LegUp Technologies Inc. [\[12\]](#page-47-10).

### <span id="page-28-1"></span>**3.3.2 SPARK**

The [\[22\]](#page-48-4) [HLS](#page-44-7) tool was developed by the Microelectronic Embedded Systems Laboratory University of California San Diego. It uses [ANSI](#page-44-19) C as an input and converts it to [VHDL.](#page-45-7)

### <span id="page-28-2"></span>**3.3.3 Vivado HLS**

Vivado [\[24\]](#page-48-5) is a [HLS](#page-44-7) tool developed by the [FPGA](#page-44-1) manufacturer Xilinx. It ships with their product for every in-warranty user. Vivado can handle both  $C$  and  $C++$ files as an input and outputs either [VHDL](#page-45-7) or Verilog.

[Figure 3.1](#page-28-3) [\[25\]](#page-48-6) shows the concept of the conversion.

<span id="page-28-3"></span>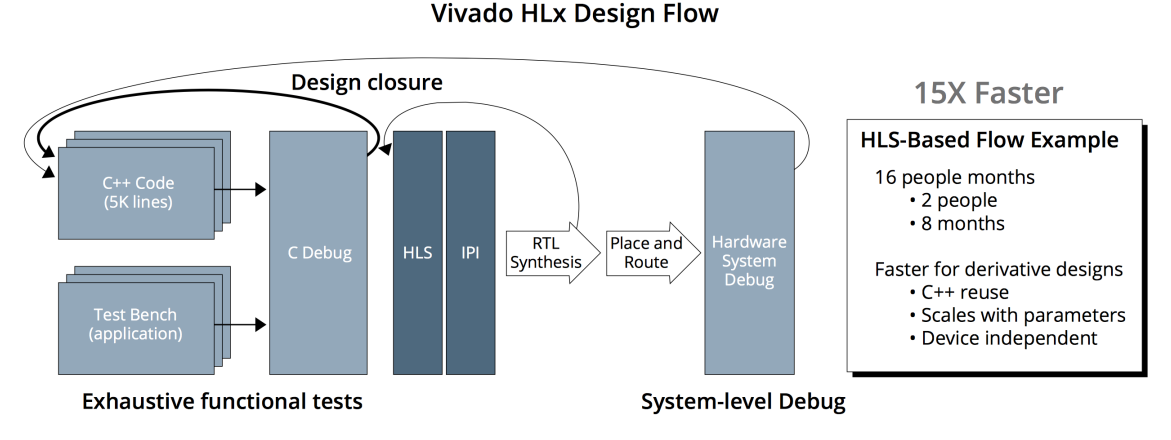

**Figure 3.1:** Block Diagram of the Vivaldo Design Flow

### <span id="page-29-0"></span>**3.3.4 Intel [HLS](#page-44-7) Compiler**

The Intel HLS Compiler [\[10\]](#page-47-11), developed by Intel, is only available as beta access by the time of this thesis. It handles untimed [ANSI](#page-44-19) C++ files and is meant to work directly as an input for the Qsys integration tool.

# <span id="page-29-1"></span>**3.4 Analysis of existing solutions**

Although there are different approaches to run Java code on an [FPGA,](#page-44-1) none of them fits the needs of the OPS-Sat project. Running Java code natively on the [FPGA](#page-44-1) using a [JVM](#page-45-1) results not only in poor performance, since the [FPGA](#page-44-1) has also to implement the [VM](#page-45-3) in hardware, but additionally misses the requirements of this thesis. The [FPGA](#page-44-1) should act as a hardware accelerator and the [SoC](#page-45-0) must also be able to execute C code. Furthermore non of these tools works with Java code based on versions more recent than 1.5. So there is no solution for recent code. However parts of existing tools can be used by this plugin in further projects. The [HLS](#page-44-7) tools are useful, when Java code has already be converted to C. Since however none of them can handle Java files, they do not directly fulfill the requirements, but can be used to generate [HDL](#page-44-6) code, when the Java code has been converted to C.

# <span id="page-30-0"></span>**4 Implementation**

Because there is no fitting solution to hardware-accelerate Java code on the OPS-Sat's MitySOM-5CSX [FPGA,](#page-44-1) this thesis is about to implement the necessary features in hardware and to start developing the inherent [IDE](#page-44-3) plugin, that helps the developer to prepare their Java code to be hardware-accelerated by the [FPGA.](#page-44-1)

# <span id="page-30-1"></span>**4.1 Example for Hardware-Kernel Controlled by HPS**

As described in [Section 2.1.2,](#page-18-0) Critical Link provides its customers with an image of a highly equipped [VM,](#page-45-3) which also includes an example implementation for the MitySOM-5CSX. Based on this Quartus and Qsys project, a simple example for an [FPGA](#page-44-1) hardware accelerator has been implemented in two steps. The first example uses only the [FPGA](#page-44-1) to demonstrate the basic functionality of the [FPGA](#page-44-1) and the used development chain. The second example uses the [HPS](#page-44-5) and additionally one [AXI](#page-44-4) bridge, to setup a fully functioning interface for the communication between [HPS](#page-44-5) and [FPGA.](#page-44-1) To make the result visual, these examples control an [LED](#page-44-8) on the MitySOM-5CSX development board.

#### <span id="page-30-2"></span>**4.1.1 Modifications for [LED-](#page-44-8)Blinky**

#### **Example One: Standalone [LED](#page-44-8) blinker driver**

The Qsys modules provided by the Critical Link example project, described in [Sec](#page-18-2)[tion 2.1.2,](#page-18-2) are pre-defined, so that their logic can be changed. A custom component has been written in [VHDL](#page-45-7) to implement the requested logic. This new [LED](#page-44-8) component uses the 100 MHz signal from a clock component in Qsys and outputs a 1 Hz signal with the help of a 27 bit counter. So the most significant bit toggles at  $2^{27}/100 \text{ MHz} = 1.34 \text{ s}$  It has a reset and clock signal as input signals and [LED](#page-44-8) as an output signal. Finally, in the port mapping section of the code, the highest bit of this vector gets linked to the one bit [LED](#page-44-8) output signal. In Qsys the component has to be connected to a clock and a reset signal and the [LED](#page-44-8) signal has to be exported, so that the signal appears as an output signal after the project has been compiled.

<span id="page-31-0"></span>VINDA SERIEDA ENTERTA ELECTRICA ELECTRICA ELECTRICA ELECTRICA ELECTRICA ELECTRICA ELECTRICA ELECTRICA ELECTRIC

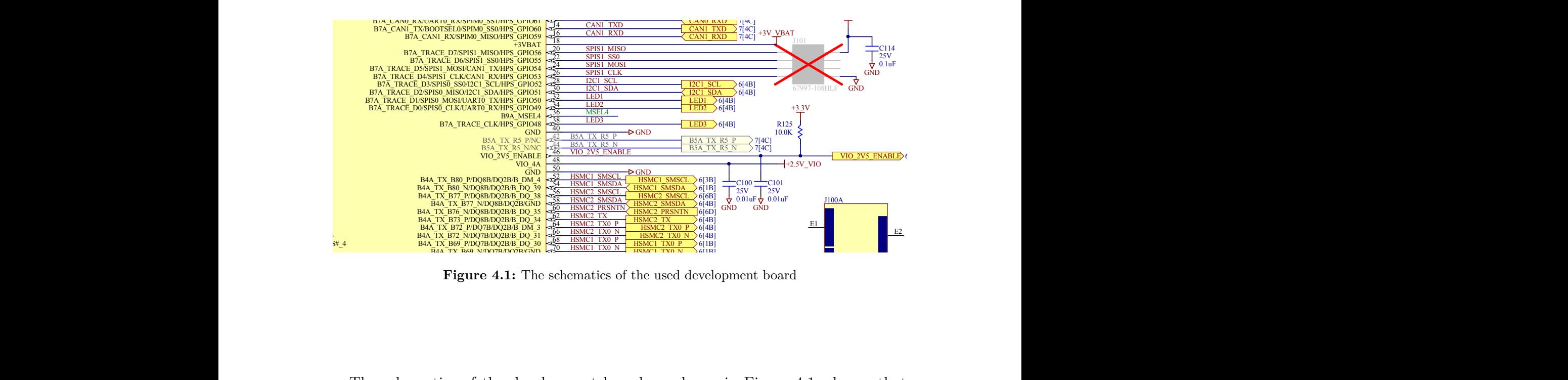

 $U(\mathcal{A},\mathcal{B})$  and  $U(\mathcal{A},\mathcal{B})$  and  $U(\mathcal{A},\mathcal{B})$  and  $U(\mathcal{A},\mathcal{B})$  and  $U(\mathcal{A},\mathcal{B})$ 

POUART00RX <u>Pouart de la po</u>ua

18-8 Steel, 4.5mm Hex, 6mm Hex, 6mm Hex, 6mm Hex, 6mm Hex, 6mm Hex, 6mm Hex, 6mm Hex, 6mm Hex, 6mm Hex, 6mm He

Figure 4.1: The schematics of the used devel PIJ1007 PIJ1007 PIJ1007 PIJ1007 PIJ1007 PIJ1007 PIJ1007 PIJ1007 PIJ1007 PIJ1007 PIJ1007

The schematics of the development board, as shown in Figure 4.1, shows, that GPIO50 is the pin for *LED1*. The LED is physically wired to the HPS. So in or to enable the FPGA access to this pin, the corresponding GPIO50 must been load to the [FPGA,](#page-44-1) as described in [Section 2.1.2.](#page-18-2)  $b \alpha t$  $hat$  $\frac{1}{2}$  $\det$  $\mathbf{q}$  $B_3$  $B_3$ HSMC1\_RX7\_P The schematics of the development board, as shown in [Figure 4.1,](#page-31-0) shows, that to enable the FPGA access to this pin, the corresponding GPIO50 must  $HP$  schematics of the development board, as shown in Figure 4.1,<br>GPIO50 is the pin for *LED1*. The LED is physically wired to the HPS.  $\blacksquare$ PIJ1000119 PIJ1000119 PIJ1000119 PIJ1000119 PIJ1000119 PIJ1000119 PIJ1000119 PIJ1000119 PIJ1000119 PIJ1000119 Pil*a*no a Pilano a Pilano a Pilano a Pilano a Pilano a Pilano a Pilano a Pilano a Pilano a Pilano a Pilano a Pil  $P$ Pijita Pijita Pijita Pijita Pijita Pijita Pijita Pijita Pijita Pijita Pijita Pijita Pijita Pijita Pijita Piji  $\log$  $\overline{1}$  0 GPIO50 is the pin for *[LED](#page-44-8)1*. The LED is physically wired to the [HPS.](#page-44-5) So in order to enable the [FPGA](#page-44-1) access to this pin, the corresponding GPIO50 must been loaned

because it has a fixed bandwidth and a small address space [**c5manLWB**]. So the  $B_1$  123  $B_2$  124  $B_3$  124  $B_4$  124  $B_5$  124  $B_6$  124  $B_7$  $\epsilon$  ges described in Section 2.1.1. Each of the three bridges has its own use case a  $\overline{S}$  $\mathbf{X}$  $\mathbf{A}$  $\mathbf{B}$ and  $\mathbb{R}$  $\mathbf{B}$ the  $\,$  $\overline{\text{cm}}$  $B_0$  $\text{nc},$  $\mathbf{G}$  $\hbox{the}$  $\frac{1}{\sqrt{2}}$  $tho$  $\mathop{\rm true}$  $B_1$  $b$ y  $B_3$ PGA can use one of  $A$ cessing control and status registers of soft peripherals and useful to low-bandwidth traffic, Lightweight HPS-To-FPGA bridge is best suited for this implementation, since the bridges described in [Section 2.1.1.](#page-17-1) Each of the three bridges has its own use case and st useful for nation is very small and the communic this implementation, since<br>nunication will be mastered<br>  $\blacksquare$ PIJ1000161 PIJ1000162  $\sum_{i=1}^{n}$ PIJ1000167 PIJ1000168 PIJ1000171 PIJ1000172  $\mathbf{H}$ PIJ1000175 PIJ1000176 PIJ1000176 PIJ1000176 PIJ1000176 PIJ1000176 PIJ1000176 PIJ1000176 PIJ1000176 PIJ1000176  $\Gamma$ n $\varphi$  $\pm$  b.o  $\frac{1}{2}$ PIJ1000185 PIJ1000185 PIJ1000185 PIJ1000185 PIJ1000185 PIJ1000185 PIJ1000185 PIJ1000185 PIJ1000185 PIJ1000185 PIJ1000187 PIJ1000188 **EXERCISE AND TRINING CONSUMING AND CONSUMING AREA CONSUMING AND ARREST UNIVERSELT AND ARREST UNIVERSELT AND ARREST AND A CONSUMING A CONSUMING A CONSUMING A CONSUMING A CONSUMING A CONSUMING A CONSUMING A CONSUMING A CON** transmitted information is very small and the communication will be mastered by  $\overline{P}$  OA Call use  $\mathbf{r} = \mathbf{r} \cdot \mathbf{r}$ according to the manual  $[5]$  the lightweight interface is most useful for accessing the In order to communicate with the [HPS](#page-44-5) or its pins, the [FPGA](#page-44-1) can use one of [AXI](#page-44-4) the [HPS.](#page-44-5)

ile are ne  $VHDL$  codes interact with as been made to the prov integrate th Modification of the Top-Level Design File To integrate the new components  $\overline{\text{R}}$  been made to the  $\mathbf{z}$  $n$ tx $\overline{a}$  $\frac{2}{3}$  $\frac{\partial F}{\partial x}$  $\mathfrak{u}_1$   $\mathfrak{y}$ .  $ab$  $\operatorname{ach}$  $T<sub>3</sub>$  $\rm 137 \, \rm 337$  $\log$ Quartus project. modification of the rop Level Besign File To Integrate the hew components correctly into the project, several changes in the top-level design file are necessary. The following paragraph explains how the different other, visualized by Figure 4.2, and what changes has been made  $\sim$ The following paragraph explains how the different [VHDL](#page-45-7) codes interact with each PIJ1000221 PIJ1000222  $P_{11}$ UO $2$  $P1$ P<sub>2</sub><sup>2</sup> PI<sub>2</sub><sup>2</sup> PI<sub>2</sub><sup>2</sup> PI<sub>2</sub><sup>2</sup> PIJ1000231 PIJ10002321 PIJ10002321 PIJ100023232 PIJ100023232 PIJ100023232 PIJ1000232  $\alpha$  $P1$ PIR11601 PIR11602 other, visualized by [Figure 4.2,](#page-32-0) and what changes has been made to the provided

ClassName: DDR3\_CLK

 $\mathcal{G}(\mathcal{A}) = \mathcal{G}(\mathcal{A})$  and  $\mathcal{G}(\mathcal{A}) = \mathcal{G}(\mathcal{A})$ 

Port of the control of the control of Portugal Portugal Portugal Portugal Portugal Portugal Portugal Portugal Portugal Portugal Portugal Portugal Po<br>Portugal Portugal Portugal Portugal Portugal Portugal Portugal Portugal Portugal Portugal Portugal Portugal Po

RGMINI III D

 $\frac{1}{\sqrt{2}}$  and  $\frac{1}{\sqrt{2}}$  and  $\frac{1}{\sqrt{2}}$  and  $\frac{1}{\sqrt{2}}$  and  $\frac{1}{\sqrt{2}}$  $\overline{\phantom{0}}$  and  $\overline{\phantom{0}}$  and  $\overline{\phantom{0}}$  branches  $\overline{\phantom{0}}$  branches  $\overline{\phantom{0}}$ 

<span id="page-32-0"></span>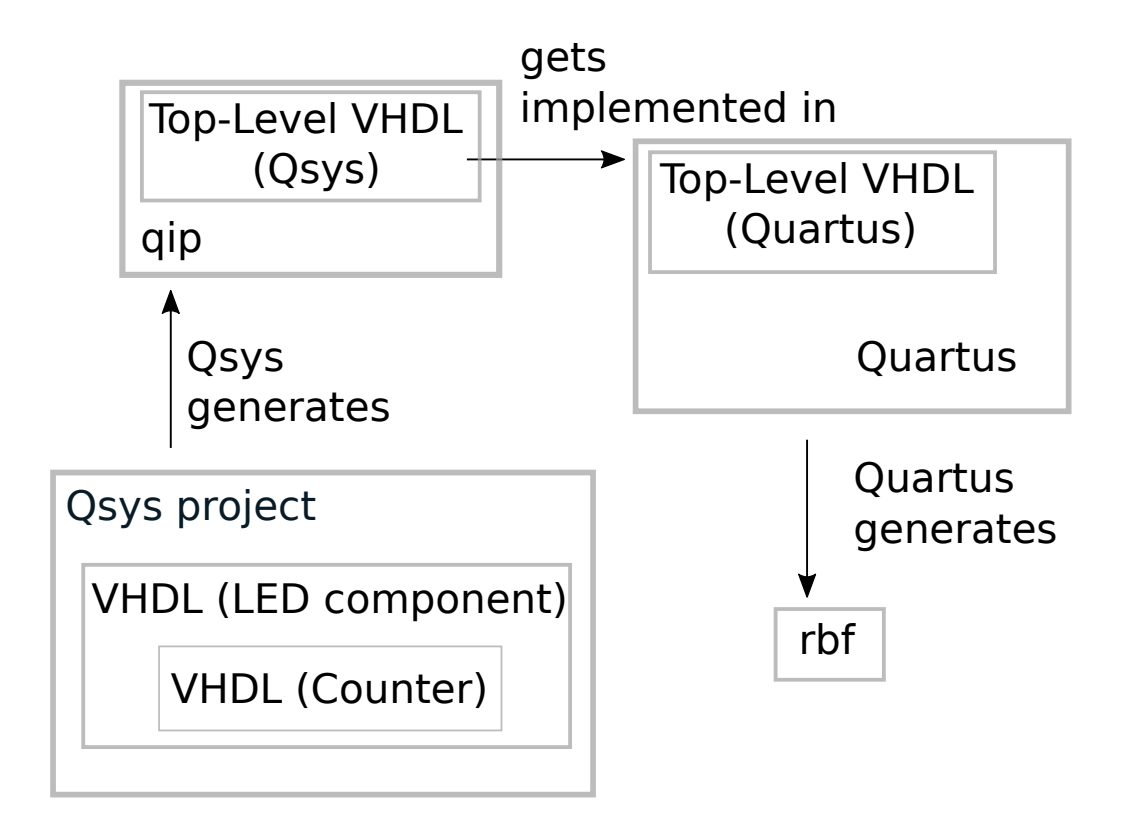

**Figure 4.2:** How the different [VHDL](#page-45-7) codes interact with each other

After Qsys compiled the project into a [qip](#page-45-8) file, this file has to be integrated into the Quartus project. Within the [qip](#page-45-8) is a [VHDL,](#page-45-7) describing the implemented logic. This code needs to be implemented into the predefined top-level design [VHDL](#page-45-7) code. The Qsys [VHDL](#page-45-7) file has the led signal as an output, which has to be added to the Quartus [VHDL](#page-45-7) code. Additionally all the [GPIO](#page-44-10) entries, which were adjusted as LOANIOs in Qsys, have to be renamed to *"LOANIO"* manually. Because it is not possible to modify imported signals, a signal has to be created and mapped to the exported [LED](#page-44-8) signal. Conclusively the [LED](#page-44-8) signal has been routed through the [HPS](#page-44-5) to physical [LED,](#page-44-8) using LOANIO50. Finally the loan enable signal has to set to  $\mathcal{A}'$ , as described in [Section 2.1.2.](#page-18-2)

After compiling the Quartus project into a [rbf,](#page-45-6) the [BSP-](#page-44-11)Editor is used to generate the preloader. The [FPGA](#page-44-1) has to boot from the SD card, so this has to be enabled.

Finally the [rbf](#page-45-6) has to be copied on an existing SD card or a new SD card image has to be created, like explained in [Section 2.1.2.](#page-20-0)

#### <span id="page-33-0"></span>**Example Two: [HPS](#page-44-5) and [FPGA](#page-44-1) using [LED](#page-44-8) blinker driver**

The second examples adds the [HPS](#page-44-5) and presupposes, that the Linux system provided by Critical Link runs on the [ARM,](#page-44-2) which is explained in [Section 2.1.2.](#page-20-0) The aim is to control the same [LED](#page-44-8) used in the first implementation with inputs to a program running on the [HPS](#page-44-5) given by the user. The C program on the [ARM](#page-44-2) uses *mmap* to address the communication bridge to the [FPGA,](#page-44-1) as shown in [Figure 2.1.](#page-14-1)

**Modifications made in Qsys** Based on the project of the first implementation, the logic to the [LED](#page-44-8) component needs to be extended. The extended component includes an Avalon-MM interface and the logic to react to data transferred via this interface.

The *led\_blinker* [VHDL](#page-45-7) code obtains the necessary signals *write*, *writedata*, *read* and *readdata* to implement the Avalon-MM interface, as described in [Section 2.1.1.](#page-17-1) The bitstream in *writedata* gets linked to a *step* register, which changes the counting speed. The *write* signal is set, when the master writes to [AXI](#page-44-4) bridge/interface, as shown in [Section 2.1.1.](#page-17-1) The [FPGA](#page-44-1) component perceives when the signal is set and then reads out the value in *writedata*. This value changes the speed of the *counter* from the first example.

To connect the added interfaces in the [VHDL](#page-45-7) code to the Qsys project, the Avalon-MM interface has to the added and adjusted in the editing tool of the Qsys component. Qsys detects the right interface automatically based on the names of the signals.

**The C program running in the [ARM](#page-44-2) using mmap** On the other of the bridge, the [ARM](#page-44-2) uses *mmap* to address the [AXI](#page-44-4) interface. The principle is, that the user starts the C program, which transmits a certain value through the selected [AXI](#page-44-4) bridges to the [FPGA,](#page-44-1) where it changes the counter frequency.

For this thesis a cross compiled C program running on the [HPS](#page-44-5) sends 0x00000000 or 0xFFFFFFFF to the [FPGA](#page-44-1) and the [FPGA](#page-44-1) toggled the [LED](#page-44-8) on the development board. 0x00000000 causes the [LED](#page-44-8) to hold its current status, either being on or off, and 0xFFFFFFFF sets the [LED](#page-44-8) to a 2 Hz blinking frequency. *mmap* needs the base address and the offset, to address the selected bridge. They were generated out of the compiled Quartus project, as described in [Section 2.1.2.](#page-18-2)

For the lightweight bridge a base address of 0xFF200000 with a span of 0x00200000 can be found in the manual of the [FPGA.](#page-44-1) The offset inside the address space can be generated out of the Quartus compiled project as described in [Section 2.1.5.](#page-23-0) The generated header file contains the name, the start address inside the relevant address space, the span and end address of every component connected to the [AXI](#page-44-4) bridges. *mmap* uses pointer and since the lightweight bridge has a 32 bit data width,

a 32 bit pointer was used. To run the C program on the [ARM](#page-44-2) processor it was cross compiled with the [GNU](#page-44-16) cross compiler.

In addition to the existing functionalities a bit inverter has been developed, to demonstrate a usecase of the address signal and that the [FPGA](#page-44-1) can truly change transmitted data and send it back to the master. The [FPGA](#page-44-1) bitwise inverts the transmitted values and uses a second *address* of the lightweight bridge and so it writes to the next 32 bit of address space as described in [Section 2.1.1.](#page-17-1)

# <span id="page-34-0"></span>**4.2 The Eclipse Plugin**

Although the development of the plugin could not be finished, because of problems mentioned in [Section 5.2,](#page-36-2) a simpe example plugin had been realized. The *Eclipse IDE for Eclipse Committers* package [\[6\]](#page-46-5) has been used. How an Eclipse plugin works and what the plugin.xml file is, is explained in [Section 2.2.](#page-23-1)

This example plugin uses two official Eclipse extension points to access it via the [GUI](#page-44-12) and open an editor (see [4.1\)](#page-34-1).

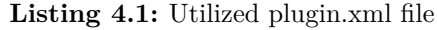

```
1 <?xml version="1.0" encoding="UTF-8"?>
2 \leq eclipse version="3.4"?>
3 \mid <plugin>
4 <extension
5 \mid point ="org.eclipse.ui.menus">
6 <menuContribution l oc a ti onUR I=" p opup: o r g . e c l i p s e
                   .jdt.ui. PackageExlorer">
7 <command
8 commandId="de.ceglarek.plugin.htmlconverter.convert"
9 | label=" Create <u>©FPGA</u> Annotation"
10 style="push">
11 \langle command>
12 | \langle / \text{menuContribution} \rangle13 \langle extension>
14
15
16 \leq extension
17 | point=" org. eclipse. ui.commands">
18 | <command default Handler="de.ceglarek.plugin.
```
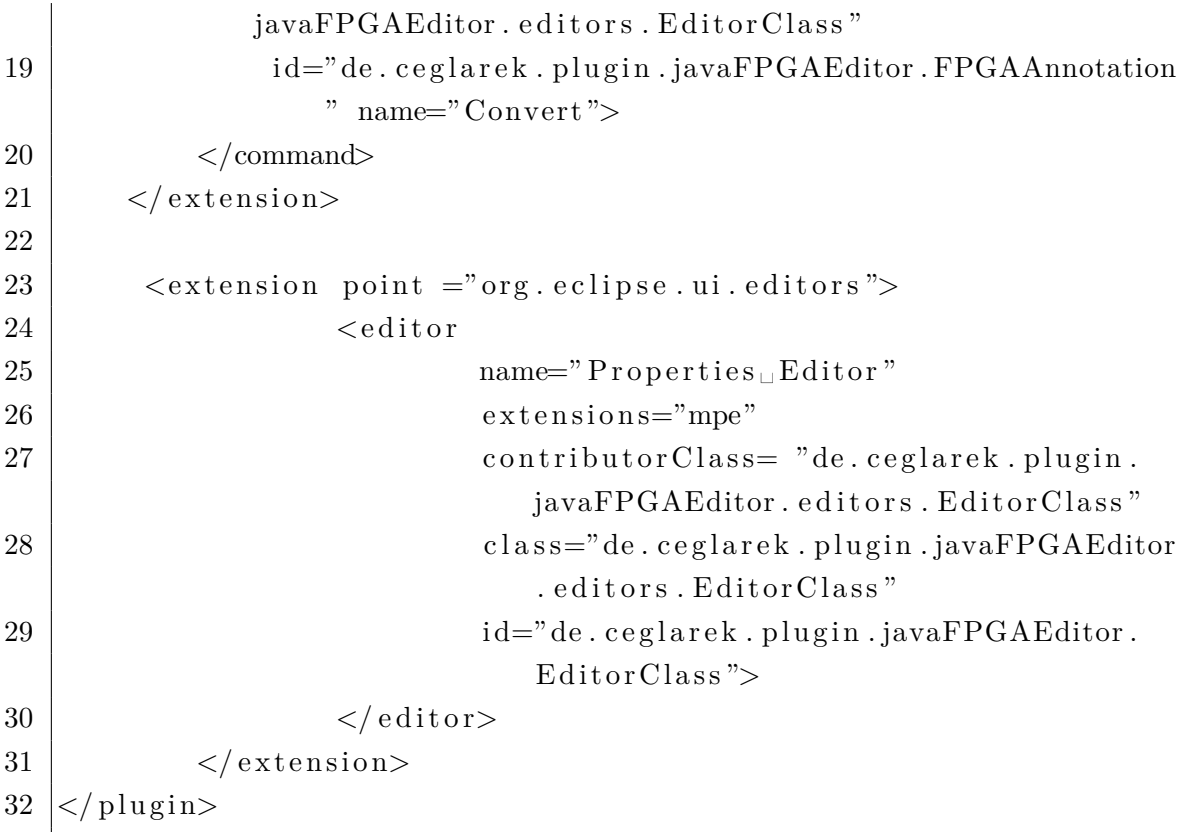

The first extension point (*org.eclipse.ui.commands*) creates a new menu entry in the context menu in the workspace. The handler referes to the Java class, where the actual functionality of the plugin is described. The second extension point (*org.eclipse.ui.editors*) opens an editor to manipulate the code.

# <span id="page-36-0"></span>**5 Results**

# <span id="page-36-1"></span>**5.1 The Configuration of the [FPGA,](#page-44-1) Analysis of the Existing Solutions and the Plugin Examples**

The two example implementations show in detail how a complete hardware-accelerator would be implemented into the hardware. The [FPGA](#page-44-1) can be re-configured only using the [ARM.](#page-44-2) The reconfiguration however does require to power-cycle the board.

The analysis of existing solutions to execute Java code on the FPGA fabric showed, that none of them fulfilled the requirements defined by the project.

For the development of new Eclipse plugins, a complete package (*Eclipse IDE for Eclipse Committers*) is provided by the Eclipse Foundation. This package makes it easy to develop new plugins and it includes several examples and tutorials. The created example demonstrates how a new context menu entry can be integrated to the [GUI](#page-44-12) to launch the plugin.

## <span id="page-36-2"></span>**5.2 Problems**

While working on this thesis technical problems accrued, most of them caused by the provided [VM.](#page-45-3)

#### <span id="page-36-3"></span>**5.2.1 Problems with the provided [VM](#page-45-3)**

The [VM](#page-45-3) provided by CriticalLink runs, although it was tested on various computers, unstable. Often the whole OS stopped operating or the GUI were so slow, that it was impossible to work with. Sometimes only a complete restart of the [VM,](#page-45-3) without saving the current status, solved the problem.

Besides the Qsys conversion time with approximated 20 minutes and the Quartus compilation time with over 35 minutes the permanent hang-ups of the Quartus software caused tremendous time problems. Often the software did not responed for a few minutes or other bugs were causing problems. And there were other problems with Quartus, as well. In order to compile the Quartus project, the right [HDL](#page-44-6) file had to be set as the top-level design file. Quartus switched sometimes this setting without any influence on behalf of the user. Also adding the compiled [qip](#page-45-8) file often crashed Quartus. The converted [qip](#page-45-8) file should be added automatically to the Quartus project, but every ones in a while it switches to manually without any obvious reason.

[ESA](#page-44-0) required to use this [VM,](#page-45-3) so that every developer uses the same tool set. This simplifies the support.

#### <span id="page-37-0"></span>**5.2.2 Problems with the SD image**

In order to fully understand the operating system running on the [ARM,](#page-44-2) I wanted to build a custom Linux SD card image based on the instructions from the Critical Link support page [\[16\]](#page-47-4) and the rocket board tutorials [**RBEmbedded**].

The custom SD card image however wasn't that easy to generate even with a lot of help from the university's tutor. Some problems remain unsolved, like a problem with re-programming the [FPGA](#page-44-1) with the new [rbf](#page-45-6) using the Linux on the SD card only. While with the provided system one can use the cat command, using this on the custom one results in a crash of the board, which requires a hardware reset. An ethernet driver error also displayed during booting the board.

# <span id="page-38-0"></span>**6 Conclusion and Outlook**

Despite all the problems described in Section 5.2, a communication between the [FPGA](#page-44-1) and the [ARM](#page-44-2) could be implemented and both examples achieved the required results. The second, more sophisticated example implemented a communication interface like it will be used in the fully automated hardware-accelerator. The implementation of the Eclipse plugin however could not be finished because of reasons described in Section 5.2. Nevertheless a simple example plugin had been developed, which uses official Eclipse extension points to add a menu entry. Future projects can build on this implementation.

The concept to use an [IDE](#page-44-3) plugin to convert selected segments of Java code to [VHDL](#page-45-7) leads to a very flexible solution. The plugin helps the developers to prepare their code for a conversion directly in the [IDE,](#page-44-3) which is very convenient. Future work will build on the [FPGA](#page-44-1) implementation and the research made in this thesis regarding the existing solutions. The example plugin shows how an Eclipse plugin basicially works.

# <span id="page-40-0"></span>**List of Figures**

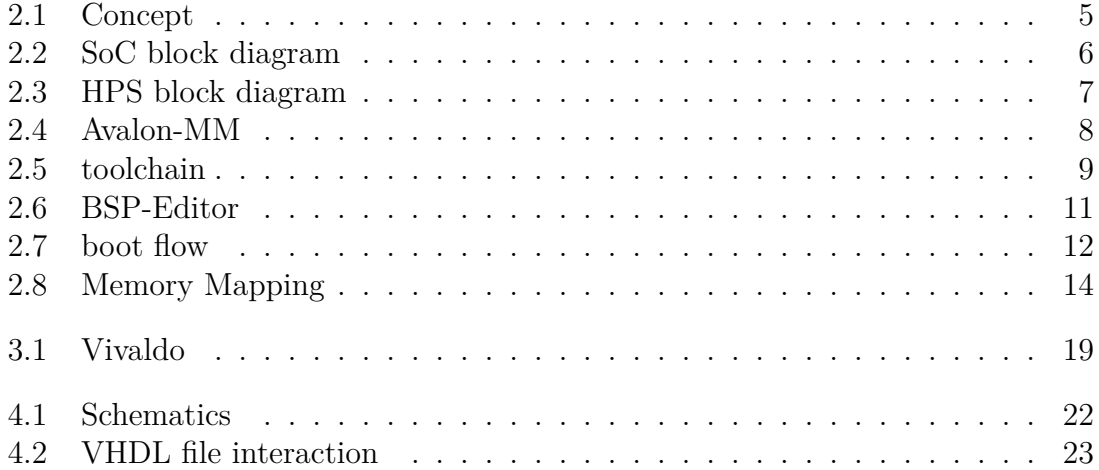

<span id="page-42-0"></span>**List of Tables**

# <span id="page-44-9"></span>**List of Acronyms**

<span id="page-44-19"></span><span id="page-44-18"></span><span id="page-44-17"></span><span id="page-44-16"></span><span id="page-44-15"></span><span id="page-44-14"></span><span id="page-44-13"></span><span id="page-44-12"></span><span id="page-44-11"></span><span id="page-44-10"></span><span id="page-44-8"></span><span id="page-44-7"></span><span id="page-44-6"></span><span id="page-44-5"></span><span id="page-44-4"></span><span id="page-44-3"></span><span id="page-44-2"></span><span id="page-44-1"></span><span id="page-44-0"></span>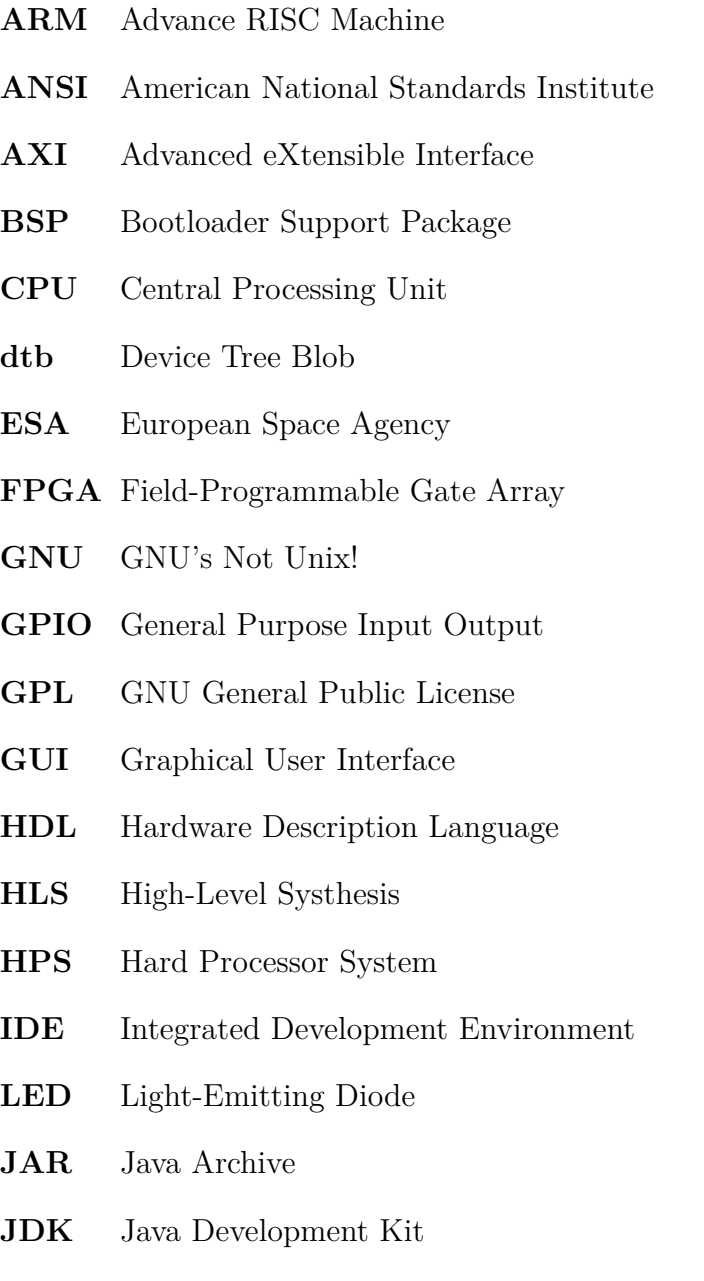

<span id="page-45-2"></span>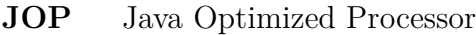

<span id="page-45-1"></span>**JVM** Java Virtual Machine

- <span id="page-45-10"></span>**PDE** PlugIn Development Environment
- <span id="page-45-5"></span>**PLL** Phase Locked Loop
- <span id="page-45-6"></span>**rbf** Raw Binary File
- <span id="page-45-8"></span>**qip** Quartus intellectual property
- <span id="page-45-0"></span>**SoC** System on Chip
- <span id="page-45-4"></span>**SOM** System on Module
- <span id="page-45-7"></span>**VHDL** Very High Speed Hardware Descriptive Language
- <span id="page-45-3"></span>**VM** Virtual Machine
- <span id="page-45-9"></span>**XML** Extensible Markup Language

# <span id="page-46-0"></span>**Bibliography**

- <span id="page-46-3"></span>[1] Altera. *Making Qsys Components*. English. Altera Corporation - University Program. Aug. 2012. URL: http://scale.engin.brown.edu/classes/ [EN2911XF14/QSYS\\_COMP.pdf](http://scale.engin.brown.edu/classes/EN2911XF14/QSYS_COMP.pdf) (visited on 05/10/2017).
- <span id="page-46-2"></span>[2] *Avalon Interface Specifications*. English. Intel Corporation. May 2017. url: [https://www.altera.com/content/dam/altera-www/global/en\\_US/pdfs/](https://www.altera.com/content/dam/altera-www/global/en_US/pdfs/literature/manual/mnl_avalon_spec.pdf) literature/manual/mnl avalon spec.pdf (visited on 05/10/2017).
- <span id="page-46-7"></span>[3] N. V. Chris Laffra. *FAQ What are extensions and extension points?* English. The Eclipse Foundation. June 2006. URL: https://wiki.eclipse.org/FAQ What are extensions and extension points%3F (visited on  $05/10/2017$ ).
- <span id="page-46-8"></span>[4] A. L. Cobbs. *JC Virtual Machine - Welcome to JVC*. English. 2004. URL: <http://jcvm.sourceforge.net> (visited on 05/10/2017).
- <span id="page-46-1"></span>[5] *Cyclone V Hard Processor System Technical Reference Manual*. English. Altera Corporation. Oct. 2016. URL: [https://www.altera.com/documentation/](https://www.altera.com/documentation/sfo1410143707420.html) [sfo1410143707420.html](https://www.altera.com/documentation/sfo1410143707420.html) (visited on 09/07/2017).
- <span id="page-46-5"></span>[6] Eclipse. *Eclipse IDE for Eclipse Committers*. English. The Eclipse Foundation. URL: http://www.eclipse.org/downloads/packages/eclipse-ide[eclipse-committers/oxygenr](http://www.eclipse.org/downloads/packages/eclipse-ide-eclipse-committers/oxygenr) (visited on 05/10/2017).
- <span id="page-46-6"></span>[7] Eclipse. *Plugin Lifecycle*. English. The Eclipse Foundation. url: [https://](https://www.eclipse.org/che/docs/assemblies/plugin-lifecycle/) [www.eclipse.org/che/docs/assemblies/plugin-lifecycle/](https://www.eclipse.org/che/docs/assemblies/plugin-lifecycle/) (visited on  $05/10/2017$ .
- <span id="page-46-4"></span>[8] A. T. Gabriel Wetzler. *Eclipse Plugins*. Deutsch. Fern-Universität Hagen. 2010. url: [https : / / wiki . fernuni - hagen . de / eclipse / index . php / Plugins](https://wiki.fernuni-hagen.de/eclipse/index.php/Plugins) (visited on 05/10/2017).
- <span id="page-47-2"></span>[9] *Intel Cyclone V*. English. Intel Corporation. url: [https://www.altera.com/](https://www.altera.com/products/fpga/cyclone-series/cyclone-v/overview.html) [products/fpga/cyclone-series/cyclone-v/overview.html](https://www.altera.com/products/fpga/cyclone-series/cyclone-v/overview.html) (visited on 09/07/2017).
- <span id="page-47-11"></span>[10] *Intel HLS Compiler*. English. Intel Corporation. 2017. URL: [https://www.](https://www.altera.com/products/design-software/high-level-design/intel-hls-compiler/overview.html) [altera.com/products/design-software/high-level-design/intel-hls](https://www.altera.com/products/design-software/high-level-design/intel-hls-compiler/overview.html)[compiler/overview.html](https://www.altera.com/products/design-software/high-level-design/intel-hls-compiler/overview.html) (visited on 09/07/2017).
- <span id="page-47-9"></span>[11] *LegUp 4.0 Documentation*. English. University of Toronto. 2015. url: [http://](http://legup.eecg.utoronto.ca/docs/4.0/index.html) [legup.eecg.utoronto.ca/docs/4.0/index.html](http://legup.eecg.utoronto.ca/docs/4.0/index.html) (visited on 05/10/2017).
- <span id="page-47-10"></span>[12] *LegUp Computing*. LegUp Computing Inc. url: [http://www.legupcomputing.](http://www.legupcomputing.com) [com](http://www.legupcomputing.com) (visited on 05/10/2017).
- <span id="page-47-8"></span>[13] *LegUp High-Level Synthesis*. English. University of Toronto. url: [http : / /](http://legup.eecg.utoronto.ca) [legup.eecg.utoronto.ca](http://legup.eecg.utoronto.ca) (visited on 05/10/2017).
- <span id="page-47-7"></span>[14] I. Maidanski. *JCGO: Java and C/C++ web developer resources*. English. Iv-MaiSoftLLC. Dec. 2015. url: <http://www.ivmaisoft.com/jcgo/links.htm> (visited on 05/10/2017).
- <span id="page-47-5"></span>[15] H. Mao. *Exploring the Arrow SoCKit Part III - Controlling FPGA from Software*. English. URL: http://zhehaomao.com/blog/fpga/2013/12/27/ [sockit-3.html](http://zhehaomao.com/blog/fpga/2013/12/27/sockit-3.html).
- <span id="page-47-4"></span>[16] *MitySOM-5CSx Altera Cyclone V SOC Wiki Page*. English. Critical Link LLC. url: [https://support.criticallink.com/redmine/projects/mityarm-](https://support.criticallink.com/redmine/projects/mityarm-5cs/wiki/)[5cs/wiki/](https://support.criticallink.com/redmine/projects/mityarm-5cs/wiki/) (visited on 09/07/2017).
- <span id="page-47-1"></span>[17] *MitySOM-5CSxSingle or Dual Cortex A9 and User Programmable FPGA SOM*. Critical Link LLC. url: [http://www.criticallink.com/product/](http://www.criticallink.com/product/mitysom-5csx/) [mitysom-5csx/](http://www.criticallink.com/product/mitysom-5csx/) (visited on 09/07/2017).
- <span id="page-47-0"></span>[18] *OPS-SAT*. Englisch. Apr. 2017. url: [http://www.esa.int/Our\\_Activities/](http://www.esa.int/Our_Activities/Operations/OPS-SAT) [Operations/OPS-SAT](http://www.esa.int/Our_Activities/Operations/OPS-SAT) (visited on 09/07/2017).
- <span id="page-47-3"></span>[19] *Preloader and U-Boot Customization - v13.1*. English. v13.1. RocketBoards.org. Feb. 2017. URL: [https://rocketboards.org/foswiki/view/Documentation/](https://rocketboards.org/foswiki/view/Documentation/PreloaderUbootCustomization131) [PreloaderUbootCustomization131](https://rocketboards.org/foswiki/view/Documentation/PreloaderUbootCustomization131) (visited on 05/10/2017).
- <span id="page-47-6"></span>[20] M. Schoeberl. *JOP - Java Optimized Processor*. English. 2007. URL: [http:](http://www.jopdesign.com) [//www.jopdesign.com](http://www.jopdesign.com) (visited on 05/10/2017).
- <span id="page-48-3"></span>[21] J. Sieka. *J2C Compiler*. English. July 2015. url: [https://bitbucket.org/](https://bitbucket.org/arnetheduck/j2c) [arnetheduck/j2c](https://bitbucket.org/arnetheduck/j2c) (visited on 05/10/2017).
- <span id="page-48-4"></span>[22] *SPARK: A Parallelizing Approach to the High-Level Synthesis of Digital Circuits*. Microelectronic Embedded Systems Laboratory University of California San Diego. URL: <http://mesl.ucsd.edu/spark/> (visited on 09/07/2017).
- <span id="page-48-2"></span>[23] *Varycode Startpage*. Varicode Inc. url: <https://www.varycode.com/> (visited on  $05/10/2017$ .
- <span id="page-48-5"></span>[24] *Vivado*. English. XILINX INC. url: [https://www.xilinx.com/products/](https://www.xilinx.com/products/design-tools/vivado.html) [design-tools/vivado.html](https://www.xilinx.com/products/design-tools/vivado.html) (visited on 09/07/2017).
- <span id="page-48-6"></span>[25] *Vivado Design Suite HLx Editions*. English. Xilinx Inc. 2015. url: [https:](https://www.xilinx.com/support/documentation/backgrounders/vivado-hlx.pdf) [/ / www . xilinx . com / support / documentation / backgrounders / vivado](https://www.xilinx.com/support/documentation/backgrounders/vivado-hlx.pdf)  [hlx.pdf](https://www.xilinx.com/support/documentation/backgrounders/vivado-hlx.pdf) (visited on  $05/10/2017$ ).
- <span id="page-48-1"></span>[26] T. A.P.G.T.P.B.J.H.H.T.N.S. A. Watterson. *Toba: Java For Applications A Way Ahead of Time (WAT) Compiler.* The University of Arizona. URL: [ftp://](ftp://ftp.cs.arizona.edu/sumatra/report/toba.pdf) [ftp.cs.arizona.edu/sumatra/report/toba.pdf](ftp://ftp.cs.arizona.edu/sumatra/report/toba.pdf) (visited on 05/10/2017).
- <span id="page-48-0"></span>[27] T. P.J.H.G.T.P.B.P.B.T.N. S. Watterson. *Toba: A Java-to-C Translator*. The Sumatra Project. Apr. 1999. url: [https://www2.cs.arizona.edu/projects/](https://www2.cs.arizona.edu/projects/sumatra/toba/) [sumatra/toba/](https://www2.cs.arizona.edu/projects/sumatra/toba/) (visited on  $05/10/2017$ ).